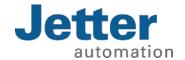

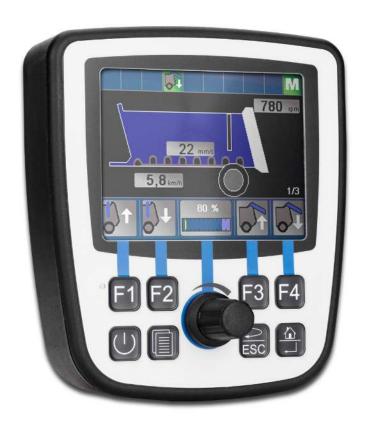

User Manual JVM-104-016 HMI

60884479\_01

This document has been compiled by Jetter AG with due diligence based on the state of the art as known to them. Any revisions and technical advancements of our products are not automatically made available in a revised document. Jetter AG shall not be liable for any errors either in form or content, or for any missing updates, as well as for any damage or detriment resulting from such failure.

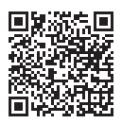

## **Jetter AG**

Graeterstrasse 2 71642 Ludwigsburg Germany

#### Phone

Switchboard +49 7141 2550-0
Sales +49 7141 2550-663
Technical hotline +49 7141 2550-444

## E-mail

Technical hotline hotline@jetter.de Sales sales@jetter.de

www.jetter.de

Translation of the german original User Manual

Revision 4.12.1

Date of issue 4/3/2023

# Table of contents

| 1 | Intro          | Introduction                                               |    |  |
|---|----------------|------------------------------------------------------------|----|--|
|   | 1.1            | Information on this document                               | 6  |  |
|   | 1.2            | Typographical conventions                                  | 6  |  |
| 2 | Safe           | ty                                                         | 7  |  |
|   | 2.1            | General Information                                        | 7  |  |
|   | 2.2            | Purpose                                                    | 7  |  |
|   |                | 2.2.1 Intended use                                         | 7  |  |
|   |                | 2.2.2 Usage other than intended                            | 7  |  |
|   | 2.3            | Warnings used in this document                             | 8  |  |
| 3 | Prod           | uct description                                            | 9  |  |
|   | 3.1            | Design                                                     | 9  |  |
|   | 3.2            | Product features                                           | 9  |  |
|   | 3.3            | Nameplate                                                  | 10 |  |
|   | 3.4            | Scope of delivery                                          | 10 |  |
| 4 | Technical data |                                                            | 11 |  |
|   | 4.1            | Dimensions                                                 | 11 |  |
|   | 4.2            | Mechanical specifications                                  | 11 |  |
|   | 4.3            | Electrical properties                                      | 12 |  |
|   |                | 4.3.1 Ports and interfaces                                 | 12 |  |
|   | 4.4            | Environmental conditions                                   | 14 |  |
|   | 4.5            | Display                                                    | 14 |  |
|   | 4.6            | Acoustic signal generator                                  | 14 |  |
|   | 4.7            | EMI values                                                 | 15 |  |
| 5 | Mecl           | hanical installation                                       | 16 |  |
|   | 5.1            | Requirements for the installation location                 | 17 |  |
|   | 5.2            | Preparing for installation                                 | 18 |  |
|   | 5.3            | Installing the HMI                                         | 19 |  |
| 6 | Elec           | trical connection                                          | 21 |  |
|   | 6.1            | Pin assignment                                             | 21 |  |
|   |                | 6.1.1 Deutsch connector – voltage supply, CAN, USB, RS-232 | 21 |  |
|   |                | 6.1.2 M12 nlug – Ethernet                                  | 22 |  |

| 7 | Ident | ification | and Configuration                                | 23 |
|---|-------|-----------|--------------------------------------------------|----|
|   | 7.1   | Opera     | ting system                                      | 23 |
|   |       | 7.1.1     | Operating system update of the HMI               | 23 |
|   | 7.2   | File sy   | stem                                             | 30 |
|   |       | 7.2.1     | Changing the boot screen                         | 31 |
|   |       | 7.2.2     | Features                                         | 31 |
| 8 | Prog  | rammin    | g                                                | 33 |
|   | 8.1   | Abbre     | viations, module register properties and formats | 33 |
|   | 8.2   | CANo      | pen STX API                                      | 34 |
|   |       | 8.2.1     | STX Functions                                    | 34 |
|   |       | 8.2.2     | Heartbeat monitoring                             | 35 |
|   |       | 8.2.3     | CANopen object directory                         | 36 |
|   | 8.3   | SAE J     | 1939 STX API                                     | 37 |
|   |       | 8.3.1     | STX Functions                                    | 37 |
|   | 8.4   | Serial    | interface RS-232                                 | 39 |
|   |       | 8.4.1     | Operating principle                              | 39 |
|   |       | 8.4.2     | Registers - Description                          | 42 |
|   |       | 8.4.3     | Programming                                      | 48 |
|   | 8.5   | Real-ti   | me clock                                         | 50 |
|   | 8.6   | FTP s     | erver                                            | 51 |
|   | 8.7   | Storag    | e options - Overview                             | 52 |
|   |       | 8.7.1     | Operating system memory                          | 52 |
|   |       | 8.7.2     | File system memory                               | 52 |
|   |       | 8.7.3     | Application program memory                       | 52 |
|   |       | 8.7.4     | Special registers                                | 53 |
|   |       | 8.7.5     | Flag                                             | 53 |
|   |       | 8.7.6     | Storing registers and variables                  | 54 |
|   | 8.8   | Contro    | ol elements                                      | 54 |
|   |       | 8.8.1     | Input keys                                       | 54 |
|   |       | 8.8.2     | Digipot                                          | 55 |
|   | 8.9   | User-p    | programmable IP interface                        | 57 |
|   | 8.10  | Monito    | oring interface activities                       | 58 |
|   | 8.11  | Autom     | atic copying of controller data                  | 59 |
|   |       | 8.11.1    | Loading the Autostart function                   | 60 |
|   |       | 8.11.2    | Executing the AutoStart function                 | 60 |
|   |       | 8.11.3    | Terminating the AutoStart mode                   | 60 |

|    | 8.11.4 autostart.bat - Structure               | . 60 |
|----|------------------------------------------------|------|
|    | 8.11.5 Example of a command file               | 61   |
|    | 8.11.6 Data files                              | . 62 |
|    | 8.12 Saving and loading an application program | 63   |
| 9  | Registers - Overview                           | . 64 |
| 10 | Maintenance                                    | . 72 |
|    | 10.1 Repairs                                   | . 72 |
|    | 10.2 Return and disposal                       | . 72 |
|    | 10.3 Storage and shipment                      | . 73 |
| 11 | Service                                        | . 74 |
|    | 11.1 Customer service                          | . 74 |
| 12 | Spare parts and accessories                    | . 75 |
|    | 12.1 Accessories                               | . 75 |

Jetter AG Introduction | 1

# 1 Introduction

## 1.1 Information on this document

This document forms an integral part of the product and must be read and understood prior to using it. It contains important and safety-related information for the proper use of the product as intended.

## **Target groups**

This document is intended for specialists with appropriate qualifications. Only competent and trained personnel is allowed to put this device into operation. During the whole product life cycle, safe handling and operation of the device must be ensured. In the case of missing or inadequate technical knowledge or knowledge of this document any liability is excluded.

# Availability of information

Make sure this document is kept at the ready in the vicinity of the product throughout its service life.

For information on new revisions of this document, visit the download area on our website. This document is not subject to any updating service.

## Start | Jetter - We automate your success.

For further information refer to the following information products:

- JetSym software Online Help
   Detailed description of software functions with application examples
- Application-oriented manuals Cross-product documentation
- Version updates
   Information about new versions of software products or of the operating system of your device

# 1.2 Typographical conventions

This manual uses different typographical effects to support you in finding and classifying information. Below, there is an example of a step-by-step instruction:

- ✓ This symbol indicates requirements which have to be met before executing the following action.
- ► This sign or a numbering at the beginning of a paragraph marks an action instruction that must be executed by the user. Execute the instructions one after the other.
- ⇒ The target after a list of instructions indicates reactions to, or results of these actions.

# (i) INFO

## Further information and practical tips

In the info box you will find helpful information and practical tips about your product.

Jetter AG Safety | 2

# 2 Safety

## 2.1 General Information

When placed on the market, this product corresponds to the current state of science and technology.

In addition to the operating instructions, the laws, regulations and guidelines of the country of operation or the EU apply to the operation of the product. The operator is responsible for compliance with the relevant accident prevention regulations and generally accepted safety rules.

RoHS 2

The device conforms to the EU directive 2011/65/EU (RoHS 2).

# 2.2 Purpose

#### 2.2.1 Intended use

The JVM-104-O16 is intended for installation in commercial vehicles and self-propelled machines. It is an HMI with integrated controller for exchange of data with peripheral devices.

Operate the device only in accordance with the intended conditions of use, and within the limits set forth in the technical specifications.

Intended use of the product includes its operation in accordance with this manual.

SELV/PELV

If this device is not used in a vehicle or mobile machine, a SELV or PELV power supply unit must be used to supply the device.

# 2.2.2 Usage other than intended

This device must not be used in technical systems which to a high degree have to be fail-safe.

#### **Machinery Directive**

This device is no safety-related part as per Machinery Directive 2006/42/EC, and must, therefore, not be used for safety-relevant applications. This device is NOT intended for the purpose of personal safety, and must, therefore, not be used to protect persons.

Jetter AG Safety | 2

# 2.3 Warnings used in this document

# **▲ DANGER**

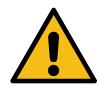

# High risk

Indicates an imminently hazardous situation which, if not avoided, will result in death or serious injury.

# **△ WARNING**

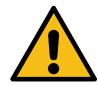

#### Medium risk

Indicates a potentially hazardous situation which, if not avoided, could result in death or serious injury.

# **⚠ CAUTION**

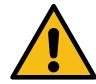

#### Low risk

Indicates a hazardous situation which, if not avoided, could result in minor or moderate injury.

# **NOTICE**

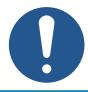

## **Material damage**

Indicates a situation which, if not avoided, could result in malfunctions or material damage. Jetter AG Product description | 3

# 3 Product description

The JVM-104-O16 is a graphical HMI. Thanks to its compact design and integrated controller, the HMI is versatile and has been specially developed for harsh applications in commercial vehicles and self-propelled machines.

# 3.1 Design

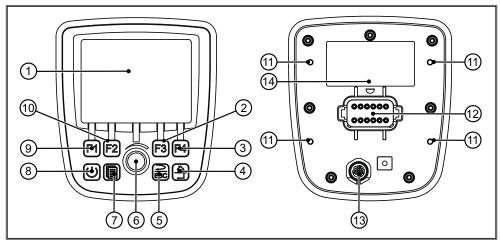

Fig. 1: Design

| 1  | TFT display        |
|----|--------------------|
| 2  | F3 key             |
| 3  | F4 key             |
| 4  | Home key           |
| 5  | ESC key            |
| 6  | Digipot            |
| 7  | Scroll key         |
| 8  | Power key          |
| 9  | F1 key             |
| 10 | F2 key             |
| 11 | Screw hole         |
| 12 | Deutsch connector  |
| 13 | M12 male connector |
| 14 | Nameplate          |

## 3.2 Product features

- Display: 3.5" TFT, 320 x 240 px
- CPU: ARM11, 500 MHz, 128 MB RAM, 512 MB Flash
- Flush mount model with connector Deutsch DT06-12S
- Input: 8 keys, 1 DigiPot
- Ports and interfaces: 2x CAN, 1x USB, 1x RS-232 (all in Deutsch connector), as well as Ethernet port in separate M12 connector
- Front/rear degree of protection: IP65/IP65

Jetter AG Product description | 3

# 3.3 Nameplate

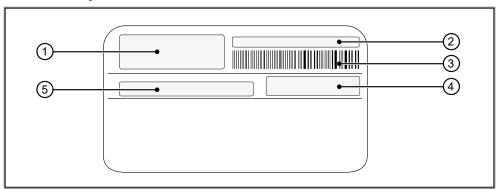

Fig. 2: Nameplate

| 1 | Logo                                 |  |
|---|--------------------------------------|--|
| 2 | Serial number                        |  |
| 3 | Barcode                              |  |
| 4 | Article number and hardware revision |  |
| 5 | Model code number                    |  |

# 3.4 Scope of delivery

| Scope of delivery | Item number | Quantity |
|-------------------|-------------|----------|
| JVM-104-O16       | 10001824    | 1        |

# 4 Technical data

This chapter contains electrical, mechanical data and operating data of the JVM-104-O16.

# 4.1 Dimensions

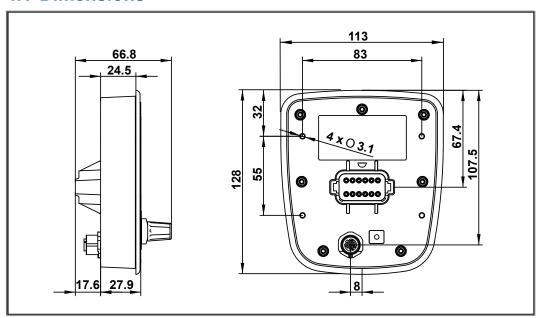

Fig. 3: Dimensions in mm

# 4.2 Mechanical specifications

| Parameter              | Description                                             | Standards         |  |
|------------------------|---------------------------------------------------------|-------------------|--|
| Weight                 | 350 g                                                   |                   |  |
| Vibration              |                                                         |                   |  |
| Broadband noise        | 10 Hz / 0.005 (m/s <sup>2</sup> ) <sup>2</sup> /Hz      | DIN EN 60068-2-64 |  |
|                        | 200 Hz / 0.02 (m/s <sup>2</sup> ) <sup>2</sup> /Hz      |                   |  |
|                        | 300 Hz / 0.01 (m/s <sup>2</sup> ) <sup>2</sup> /Hz      |                   |  |
|                        | 350 Hz / 0.002 (m/s <sup>2</sup> ) <sup>2</sup> /<br>Hz |                   |  |
| Duration               | 3x 24 h                                                 |                   |  |
| Shock resistance       |                                                         |                   |  |
| Type of shock          | Half-sine wave                                          | DIN EN 60068-2-27 |  |
| Intensity and duration | 30 g (300 m/s <sup>2</sup> ) for 18 ms                  |                   |  |
| Number and direction   | 18 shocks in all 6 directions                           |                   |  |
| Degree of protection   |                                                         |                   |  |
| Front panel            | IP65                                                    | DIN EN 60529      |  |
| Rear panel             | IP65                                                    |                   |  |

Tab. 1: Mechanical specifications

# 4.3 Electrical properties

# Power supply VBAT\_ECU

| Parameter                          | Description                                                    |
|------------------------------------|----------------------------------------------------------------|
| Nominal voltage                    | DC 12 V or 24 V                                                |
| Maximum current                    | 2 A                                                            |
| Typical logic current con-         | 170 mA at DC 12 V                                              |
| sumption (VBAT_ECU)                | 90 mA at DC 24 V                                               |
| Power consumption                  | Approx 2 W                                                     |
| Integrated protective functions    | Reverse polarity protection, overvoltage, short voltage pulses |
| Permissible voltage range VBAT_ECU | DC 8 V 32 V                                                    |

Tab. 2: Power supply VBAT\_ECU

# 4.3.1 Ports and interfaces

# **CAN** interfaces

| Parameter                | Description                         |                  |  |
|--------------------------|-------------------------------------|------------------|--|
| Quantity                 | 2                                   | CAN_1 and CAN_2  |  |
| Baud rate                | 125 kBaud, 250 kBaud, 500 kBaud     |                  |  |
| Protocols                | CANopen                             |                  |  |
|                          | SAE J1939                           |                  |  |
| Default node ID on the   | 127 (0x7F)                          |                  |  |
| CANopen bus              |                                     |                  |  |
|                          |                                     |                  |  |
| Bus terminating resistor | CAN 1                               | Not built in     |  |
|                          | CAN 2                               | Built in (120 Ω) |  |
| External bus termination | Required for CAN 1                  | 120 Ω            |  |
| Cable specification      | Twisted pair conductors, unshielded |                  |  |

Tab. 3: CAN interfaces

## **CAN** bus cable

| Parameter          | Description                                 |
|--------------------|---------------------------------------------|
| Wire cross-section | 500 kBaud: 0.34 mm² 0.50 mm²                |
|                    | 250 kBaud: 0.34 mm² 0.60 mm²                |
| Cable capacitance  | 60 pF/m max.                                |
| Resistivity        | 500 kBaud: Max. 60 Ω/km                     |
|                    | 250 kBaud: Max. 60 Ω/km                     |
| Number of cores    | 2                                           |
| Twisting           | CAN_L and CAN_H cables are twisted pairwise |

Tab. 4: Specification - CAN bus cable

The maximum permitted cable length depends on the baud rate being used and the number of CANopen devices being connected.

| Baud rate | Max. cable length | Max. stub length | Total cable length |
|-----------|-------------------|------------------|--------------------|
| 500 kBaud | 100 m             | 5 m              | 30 m               |
| 250 kBaud | 250 m             | 10 m             | 60 m               |

Tab. 5: Cable lengths

## **USB** port

# **NOTICE**

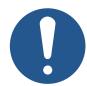

The USB port does not meet the immunity requirements relevant for KBA E1 approval.

- ▶ Use the USB port for service purposes only.
- ▶ Do not use the USB port while the unit is in operation.

| Parameter              | Description        |
|------------------------|--------------------|
| Supply unit            | 5 V, max. 500 mA   |
| Data rate              | USB 2.0            |
| High-speed type        | 480 MBaud max.     |
| Protocol               | USB host interface |
| Line length limitation | 30 cm              |

Tab. 6: USB port

#### **Ethernet interface**

| Parameter           | Description                            |  |
|---------------------|----------------------------------------|--|
| Socket              | M12 connector (female), 4-pin, D-coded |  |
| Bit rate            | 10 Mbit/s, 100 Mbit/s                  |  |
| Number of ports     | 1                                      |  |
| Auto cross-over     | Yes                                    |  |
| Connection topology | Single connector (M12)                 |  |

Tab. 7: Ethernet interface specification

### **RS-232 interface**

| Parameter           | Description                 |  |
|---------------------|-----------------------------|--|
| Baud rates          | Up to 115,200 Baud 8N1      |  |
| Connection topology | 1x Deutsch connector socket |  |

Tab. 8: RS-232 interface specification

# 4.4 Environmental conditions

| Parameter             | Description   | Standards        |
|-----------------------|---------------|------------------|
| Operating temperature | -20 °C +65 °C | ISO 16750-4      |
| Climatic conditions   | Humid heat    |                  |
| Storage temperature   | -20 °C +70 °C | ISO 16750-4      |
|                       |               | DIN EN 60068-2-1 |
|                       |               | DIN EN 60068-2-2 |
| Relative humidity     | 10 % 95 %     | DIN EN 61131-2   |
| Pollution degree      | 2             | DIN EN 61131-2   |

Tab. 9: Environmental conditions

# 4.5 Display

| Parameter                | Description                                |  |
|--------------------------|--------------------------------------------|--|
| Туре                     | TFT LCD flat screen monitor                |  |
| Resolution               | 320 x 240 Pixel                            |  |
| Size                     | 3.5"                                       |  |
| Backlighting             | LED, typ. 350 cd/m <sup>2</sup> , dimmable |  |
| Horizontal viewing angle | 70° to each side                           |  |
| Vertical viewing angle   | 50° from above, 70° from below             |  |

Tab. 10: Technical data – display

# 4.6 Acoustic signal generator

| Parameter | Description |                                                 |
|-----------|-------------|-------------------------------------------------|
| Туре      | Loudspeaker | Adjustable frequency and volume.                |
| Volume    | 83 dB       | 10 cm distance and resonance frequency 2,670 Hz |

Tab. 11: Acoustic signal generator

# 4.7 EMI values

The JVM-104-O16 has E1 approval according to ECE R10 Rev. 5 and CE conformity according to ISO 14982.

# **NOTICE**

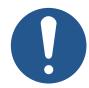

The USB port does not meet the immunity requirements relevant for KBA E1 approval.

- ▶ Use the USB port for service purposes only.
- ▶ Do not use the USB port while the unit is in operation.

## **Pulses ISO 7637-2**

| Test pulse | Values                 | Function class   |
|------------|------------------------|------------------|
| 1          | -450 V                 | С                |
| 2 a        | +37 V                  | A                |
| 2b         | +20 V                  | С                |
| 3 a        | -150 V                 | A                |
| 3b         | +150 V                 | A                |
| 4          | Ua1: -12 V / 50 ms     | A (24 V systems) |
|            | Ua2: -5 V / 500 ms     |                  |
|            | Ua1: -6 V / 15 ms      | C (12 V systems) |
|            | Ua2: -2.5 V / 1,000 ms |                  |
| 5b         | Load dump, capped      | A                |
|            | 70 V / 2 Ω             |                  |

Tab. 12: Pulses ISO 7637-2

## Irradiation ISO 11452

| Parameter   | Values              | Function class |
|-------------|---------------------|----------------|
| Irradiation | 20 MHz 2 GHz 30 V/m | A              |

Tab. 13: Irradiation ISO 11452

### ESD EN 61000-4-2

| Parameter             | Values                         | Function class |
|-----------------------|--------------------------------|----------------|
| Contact discharge     | ±4 kV (to conductive surfaces) | A              |
| Discharge through air | ±8 kV (to insulating surfaces) | A              |

Tab. 14: ESD EN 61000-4-2

# 5 Mechanical installation

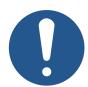

## **NOTICE**

# Damages to material or functional impairment due to welding

Welding on the chassis may damage the device material, or impair device functions.

- ▶ Before you start welding, disconnect all connections between the device and the electric system of the vehicle.
- Protect the device from flying sparks and welding beads (splatter).
- ▶ Do not touch the device with the welding electrode or earth clamp.

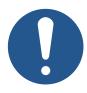

# **NOTICE**

## Dirt and moisture can affect the electrical connections

- Protect unused pins using blanking plugs.
- Protect all electrical connections with appropriate single wire seals.
- Clean the area around a connector prior to removing the mating connector.

# 5.1 Requirements for the installation location

The device can directly be fastened to the vehicle or to a mounting plate.

The installation location must meet the following requirements:

- The installation location must allow air to circulate.
- The installation location must be of sufficient size.
- The device must be easily accessible to allow for service work.
- The installation surface must be level.
- The installation surface should be no more than 5 mm thick.

Space required for installation and service

It should be possible to disconnect the connectors at any time.

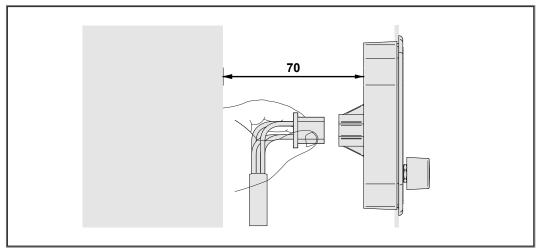

Fig. 4: Space requirements for installation work (in mm)

# Avoiding unsuitable installation locations

The following installation locations are unsuitable for mounting the device:

| Unsuitable installation location                        | Reason                                                                                                    |
|---------------------------------------------------------|----------------------------------------------------------------------------------------------------|
| Outdoor installation                                    | The device must not be exposed to rain or a jet of water. Do not use a steam jet or other such devices to clean the device. |
| Installation location close to heat-sensitive materials | The materials could become warped or misshapen as a result of heat produced by the device.                                  |
| Installation surfaces are uneven.                       | The installation surface could become misshapen when fitting the device. Fastening is unstable and precarious.              |

Tab. 15: Unsuitable installation locations

# **5.2 Preparing for installation**

# Mounting accessories

Use the following accessories for installation:

| Accessories                                         | Item number |
|-----------------------------------------------------|-------------|
| Mounting kit for JVM-104-O16 in flush-mount housing | 10001371    |
| consisting of mounting bracket and fixing screws    |             |

## **Mounting surface**

Prepare the mounting surface for the JVM-104-O16 as follows:

Make a fitting opening in the panel.

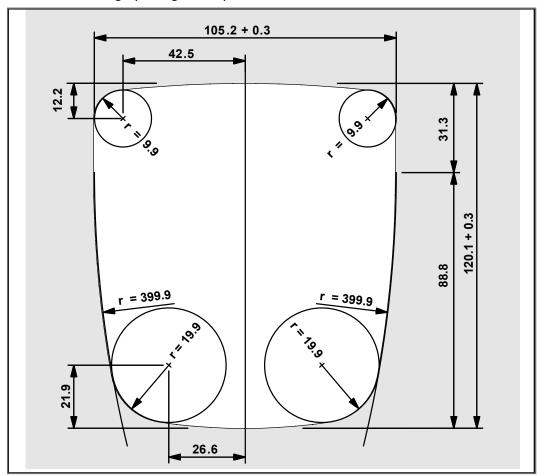

Fig. 5: Mounting surface dimensions in mm

# 5.3 Installing the HMI

The illustration below shows how to install the device:

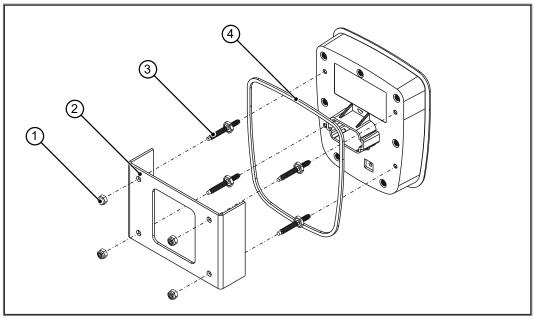

Fig. 6: Installation drawing

| 1 | 4x nut M4, self-locking, galvanized                            |
|---|----------------------------------------------------------------|
| 2 | Mounting bracket                                               |
| 3 | 4x bolts EJOT 40x11/M4x23, galvanized with self-tapping thread |
| 4 | Front panel gasket                                             |

- 1. Screw the 4 bolts with the self-tapping thread into the holes provided for mounting the JVM-104-O16. The stud torque is 1.6 Nm ± 10 %.
- 2. Place the gasket around the rear of JVM-104-O16.
- **3.** Insert the JVM-104-O16 from the front into the opening of the mounting plate.
- 4. Hold the mounting bracket to the mounting plate from the rear.
- 5. Screw the HMI together with the mounting bracket onto the mounting plate using the 4 nuts. The stud torque is 1.6 Nm ± 10 %.

# Mounted HMI – top view

The illustration shows the mounted HMI:

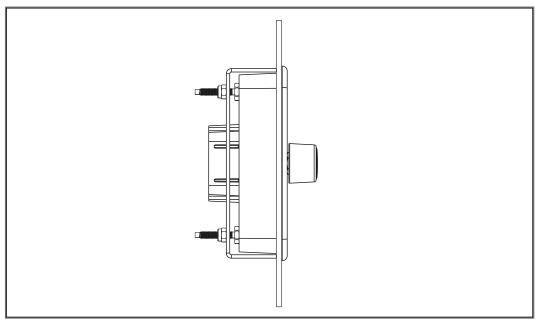

Fig. 7: Mounted HMI - top view

# Installing the strain relief

Install strain reliefs for the connecting cables.

- Ensure that there is sufficient clearance between the strain reliefs and the connectors.
- Connectors must not be obstructed, so that they can be removed in the event of service.

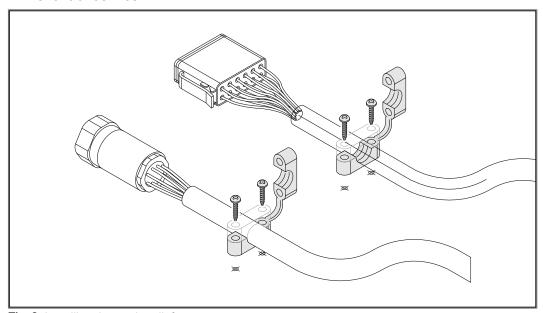

Fig. 8: Installing the strain relief

Jetter AG Electrical connection | 6

# 6 Electrical connection

# 0

# **NOTICE**

# Damages to material or functional impairment

Improper implementation of the wiring harness may cause mechanical stress.

- Protect the cables from bending, twisting or chafing.
- Install strain reliefs for the connecting cables.

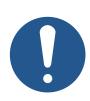

## NOTICE

# Surges resulting from missing protection or fusing

Surges may cause malfunctions or damage to the product.

- Protect the voltage inputs from surges according to the requirements.
- ► Ensure that the device is handled in accordance with ESD regulations.

# 6.1 Pin assignment

# 6.1.1 Deutsch connector - voltage supply, CAN, USB, RS-232

The Deutsch connector has the following functions:

- Power supply to the JVM-104-O16
- CAN communication
- USB
- RS-232

# **NOTICE**

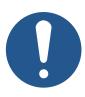

Short-circuit due to incompatible cable of an older product variant

The Deutsch connector of the JVM-104-O16 is not compatible with the Deutsch connector of older product variants. A short circuit may occur that could damage a connected RS-232 module.

 Only use the connection cable provided for the JVM-104-O16.

# (i) INFO

#### **Current consumption**

When the device is energized, the current consumption is temporarily higher. To ensure a reliable start-up of the device, provide at least 3 times the typical current required.

**Function** 

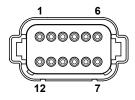

Fig. 9: Deutsch connector, 12 pins

| 12 | CAN_2_H   | 1 | GND      |
|----|-----------|---|----------|
| 11 | CAN_2_L   | 2 | USB_+5V  |
| 10 | CAN_1_H   | 3 | USB_D+   |
| 9  | CAN_1_L   | 4 | USB_D-   |
| 8  | RXD_RS232 | 5 | GND      |
| 7  | TXD_RS232 | 6 | VBAT_ECU |

# **Mating parts**

Compatible mating parts for the 12-pin DEUTSCH connector are as follows:

| Parameter                                                       | Description                                         |
|-----------------------------------------------------------------|-----------------------------------------------------|
| Manufacturer                                                    | German                                              |
| Manufacturer item number – housing                              | DT06-12S                                            |
| Manufacturer item num-<br>ber – wedge lock                      | W12S                                                |
| Manufacturer item num-<br>ber – Crimp contact (re-<br>ceptacle) | 0-462-201-16141                                     |
| Wire size range                                                 | 1.0 mm <sup>2</sup> 1.5 mm <sup>2</sup> (AWG 18 16) |

# 6.1.2 M12 plug - Ethernet

## **Function**

The M12 connector has the following function:

Ethernet communication

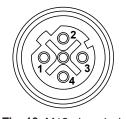

Fig. 10: M12 plug, 4-pin

| 1 | TX+  |
|---|------|
| 2 | TX-  |
| 3 | RX+  |
| 4 | RX-  |
| 5 | n.c. |

# 7 Identification and Configuration

# 7.1 Operating system

We are continuously striving to enhance the operating systems of our products. Enhancing means adding new features, and upgrading existing functions. Current OS files are available for download on our homepage in the downloads area of the respective product.

# (i) INFO

#### **Further information**

More information on this subject is available on our website. <u>Start | Jetter - We automate your success.</u>

# 7.1.1 Operating system update of the HMI

This chapter describes how to update the operating system of a JVM-104-O16 HMI. There are several options to transfer the operating system file to the HMI:

- Using the programming tool JetSym
- Via an FTP connection
- Via JetEasyDownload
- From a USB flash drive
- Via directory \App
- Via web interface

#### Operating system update with programming tool

The programming tool JetSym offers an easy way to transfer an OS file to the JVM-104-O16.

# Carrying out the update

- ✓ An OS file for the JVM-104-O16 is available.
- ✓ The device is connected to the PC via Ethernet.
- ✓ In JetSym the following parameters are set: Device type, interface type, node ID, CAN baud rate
- The device is running during the operating system update.
- 1. Select in the JetSym menu Build menu item Update OS...
  - ⇒ A file selection window opens.
- Select the new OS file here.
  - JetSym opens a confirmation dialog.
- 3. Launch the OS upload by clicking the button Yes.
- Wait until the update process is completed.
- 5. To activate the newly installed OS, re-boot the device.

## **Operating system update via FTP**

An FTP client lets you transfer an OS file to the JVM-104-O16.

## **Updating the OS**

- ✓ An OS file for the JVM-104-O16 is available.
- ✓ An FTP connection to the device has been established.
- ✓ The operating system of the JVM-104-O16 is running.
- ✓ During the operating system update, the device is powered on.
- 1. Open an FTP connection to the JVM-104-O16.
- 2. Log in with administrator rights.
- 3. Navigate to the directory \App.
- 4. Transfer the OS file.
- 5. Wait until the update process is completed.
- 6. Using a text editor, create on your PC a configuration file named config.ini.
- 7. Enter into this file the path and the name of the OS file on the device, e.g. \app\jvm\_ce0\_1.00.0.7.os.
- 8. Copy this file into the directory \( \mathcal{App} \) as well.
- 9. Close the FTP connection.
- 10. To activate the newly installed OS, re-boot the device.
- **11.** The new OS is being installed. Wait at least one minute.
- 12. Restart the device.

# OS update via JetEasyDownload

To update the operating system of this device, use a PEAK CAN dongle and the Jetter command line tool JetEasyDownload (version 1.00.0.15 or higher).

JetEasyDownload Parameters

To call JetEasyDownload you need specific parameters.

| Parameter            | Description         | Values  |                             |
|----------------------|---------------------|---------|-----------------------------|
| -H <num></num>       | Hardware            | 0=      | PCAN_ISA1CH                 |
|                      |                     | 1=      | PCAN_ISA2CH                 |
|                      |                     | 2=      | PCAN_PCI_1CH                |
|                      |                     | 3=      | PCAN_PCI_2CH                |
|                      |                     | 4=      | PCAN_PCC_1CH                |
|                      |                     | 5=      | PCAN_PCC_2CH                |
|                      |                     | 6=      | PCAN_USB_1CH                |
|                      |                     | 7=      | PCAN_USB_2CH                |
|                      |                     | 8=      | PCAN_Dongle Pro             |
|                      |                     | 9=      | PCAN_Dongle                 |
|                      |                     | 10=     | PCAN_NET Jetter             |
|                      |                     | 11=     | PCAN_DEV default device     |
|                      |                     | 20=     | IXXAT V2.18                 |
|                      |                     | 22=     | IXXAT V3                    |
|                      |                     | 100=    | CAN hardware detected first |
| -T <nodeid></nodeid> | Target node ID      | The no  | de ID is decimal.           |
| -B <num></num>       | Baud rate           | 0=      | 10 kB                       |
|                      | Observe the per-    | 1=      | 20 kB                       |
|                      | missible baud rates | 2=      | 50 kB                       |
|                      | of your device!     | 3=      | 100 kB                      |
|                      |                     | 4=      | 125 kB                      |
|                      |                     | 5=      | 250 kB                      |
|                      |                     | 6=      | 500 kB                      |
|                      |                     | 7=      | 1 MB                        |
| -S <num></num>       | SDO timeout         | De-     | 300 ms                      |
|                      |                     | fault   |                             |
| -L <name></name>     | OS filename         | e.g. JV | M-104-O16_Vx.xx.x.xx.os     |

Tab. 16: JetEasyDownload Parameters

# Carrying out the update

JetEasyDownload -H100 -T127 -B5 -S8000 -Ljvm\_ce0\_X.XX.X.XX.os

- ✓ JetEasyDownload and PEAK CAN dongle are ready for use.
- ✓ There is a CAN connection between PEAK CAN dongle and JVM-104-O16.
- 1. Call up JetEasyDownload with the above parameters and a valid OS file.
  - ⇒ The device carries out a reset.
  - ⇒ The device starts in boot loader mode with a single heartbeat in init state (data = 0x00).
- 2. Wait for approx. 7 seconds while the device formats the flash memory.
  - ⇒ The device starts the download process.
- ⇒ The device starts automatically with the new firmware.

## OS update from a USB flash drive

A USB flash drive lets you transfer an OS file to the JVM-104-O16.

# Files directory on the USB flash drive

The USB flash drive contains the following files:

- The autostart.bat file
- The new OS
- Other files to be copied (optional)

# Content of Batch file

#### The batch file autostart.bat must have the following contents:

```
@echo off
if not exist \App\autostart.exe goto end
if exist \App\update.ini goto end
if exist \App\usb update process marker goto dm
echo \Data\update\jcm_ceU.os >\App\update.ini
if not exist \Data\update md \Data\update
copy \%1\jcm_ce0.os \Data\update\jcm_ce0.os
echo.>\App\usb update process_marker
del \System\reset.exe
goto end
:dm
del \App\usb_update_process_marker
:end
```

#### **Updating the OS**

- ✓ An OS file for the JVM-104-O16 is available.
- ✓ The device remains powered on during the operating system update.
- 1. Copy the OS file to your USB flash drive. This drive must be FAT formatted.
- Create a batch file on the USB flash drive and name it autostart.bat. For a description of the batch file contents see above.
- 3. Replace all entries jvm\_ce0\_x.xx.xx with the name of the OS file.
- 4. Switch off the JVM-104-O16.
- 5. Insert the USB flash drive into the JVM-104-O16.
- 6. Switch on the JVM-104-O16.

⇒ The device switches to update mode and displays the following dialog text:

Preparing update.

Please do not remove the update device Update will be performed after restart

- ⇒ About 10 seconds later the device automatically launches the update process.
- □ Upon successful completion of the update procedure, the device displays the following text:

Update completed

Please wait

⇒ The device reboots automatically and starts the application.

#### **Update sequence**

The operating system update runs in the following chronological order:

| Step | Description               |
|------|---------------------------|
| 1    | The files are transferred |
| 2    | The device is reset       |
| 3    | The files are installed   |
| 4    | The device is reset       |
| 5    | The application appears   |

# Log file for documentation purposes

The update process is documented in the \App\update.log file.

## Updating the operating system via Web interface

The Web interface shows all properties and version numbers of your device, and allows you to configure the Ethernet and the CANopen interfaces.

#### Web interface access

- In your browser, enter the IP address of the JVM-104-O16.
- ⇒ The Web interface opens.

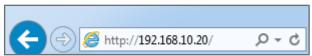

Fig. 11: Web interface access

## **Prerequisites**

To add the IP address to the range of exceptions of the browser, proceed as follows:

- 1. Click Tools > Internet options.
- 2. On the Connections tab click LAN settings.
- 3. Click Proxy Server > Advanced.
  - ⇒ The Proxy Settings dialog opens.
- 4. In the **Exceptions** pane, enter **192.168.\*** in the text box, as is shown below.

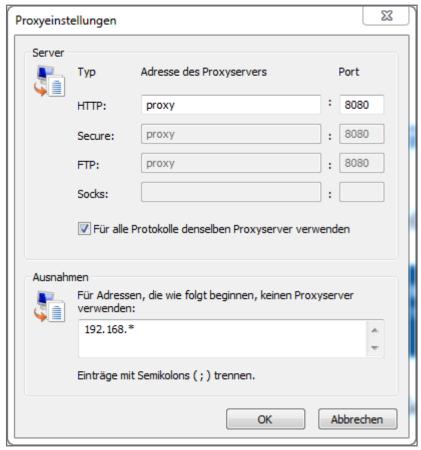

Fig. 12: Proxy settings on the Web interface

# Carrying out the update

- **1.** From the **Update** page, select an OS file (*Browse...*).
- 2. Copy the OS file to the device (*Upload*).
  - A system prompt confirms that the upload was successful.
- 3. Reboot the controller.

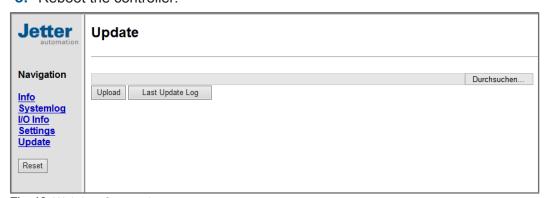

Fig. 13: Web interface update

# (i) INFO

# Displaying the log of the last update

If you click the **Last Update Log** button, the history of the last update is displayed. This will help you track any errors that may have occurred.

## Updating the operating system via \App directory

Copying update files into the \App directory is a convenient way of updating the operating system.

# Carrying out the update

- 1. Enter the name of the file collection into the file **update.ini**.
- 2. Copy the file collection or OS and the **update.ini** file to the \App directory.
- 3. Restart the device.
- 4. Open the updatelog.txt file and check if the update was successful.

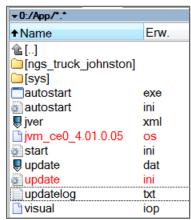

Fig. 14: Directory \App

# 7.2 File system

The file system lets you access files located on the internal flash disk or an USB flash drive. Some files may be protected against read/write access or deletion. This is normal behavior. Some of these files are virtual files, such as firmware images, or protected files, such as EDS files.

# **NOTICE**

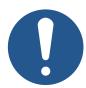

# Malfunctions caused by missing or damaged system files

Careless working with system files can result in malfunctions of the device.

Do not delete or move any system files.

#### **Division**

The file system distinguishes between the following file types:

- System directories/files used by the operating system
- Files used by the user

#### **System directories**

System directories cannot be deleted. They are still available after formatting.

| Directory    | Description                              |
|--------------|------------------------------------------|
| \System      | <ul> <li>System configuration</li> </ul> |
|              | System information                       |
|              | ■ Boot screen (bootupscreen.bmp)         |
|              | <ul><li>Screenshot</li></ul>             |
| <b>\</b> App | Directory for applications               |
| \Data        | Folder for storing data                  |
| \Windows     | Windows CE system directory              |
| \            | RAM disk drive                           |
| \USB         | Root directory of the USB flash drive    |

# (i) INFO

#### **Further information**

For more information on this subject refer to the applicationoriented manual *File System* available for download from our <u>homepage</u>.

## 7.2.1 Changing the boot screen

The graphic shown upon device start-up comes from a bitmap file located in the \System directory.

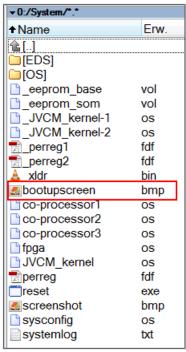

Fig. 15: bootupscreen.bmp file in the \System directory

It is possible to replace the **bootupscreen.bmp** file with a custom image file. Ensure that the image file has the following properties:

- 16 bit bmp file (R5, G6, B5)
- 320 x 240 pixels (display resolution)

# **NOTICE**

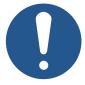

## No support with boot screen error

Users who replace the default **bootupscreen.bmp** do so at their own risk. Jetter AG does not support issues originating from a custom boot screen image!

#### 7.2.2 Features

The following properties apply to the internal flash disk and USB flash drive:

- Open a maximum of 8 files at the same time.
- Separate directory names with a slash "/" rather than a backslash "\".
- Any file created by the controller contains the date and time of the device.
- Date, time and file size are not available for all system files.

## Flash disk - Properties

#### Size

The following disk space is available to the user:

| Parameter                   | Value  |
|-----------------------------|--------|
| Flash disk capacity         | 512 MB |
| Of which folder <b>App</b>  | 64 MB  |
| Of which folder <b>Data</b> | 368 MB |

#### **Features**

The internal flash disk drive has got the following properties:

- Up to 7 directory levels and 1 file level are allowed.
- No case sensitivity.
- Directory and file names with a length of up to 63 characters are possible.
- All characters except "/" and ".." are permitted for directory and file names.
- The location of the directories "App" and "Data" is on the flash disk drive.

## **USB flash drive - Properties**

Size

The available capacity depends on the USB flash drive used. Tested capacity:

256 MB ... 8 GB

#### **Features**

The USB flash drive has got the following properties:

- The USB flash drive must be compatible with FAT 16, or FAT 32.
- No case sensitivity.
- Directory and file names of 260 characters' length max. can be used.
- The following characters are not permitted in directory and file names: "/", "\", ":", "\*", "?", "<", ">" and "|"
- There is no user/access administration.

#### Guarantee

Jetter AG only guarantees for the proper functioning of USB flash drives optionally available from Jetter AG.

# 8 Programming

# 8.1 Abbreviations, module register properties and formats

#### **Abbreviations**

The abbreviations used in this document are listed in the table below:

| Abbreviation | Description         |
|--------------|---------------------|
| R 100        | Register 100        |
| MR 150       | Module register 150 |

Tab. 17: Abbreviations

# Module register properties

Each module register is characterized by certain properties. Most properties are identical for many module registers. In the following description, module register properties are mentioned only if a property deviates from the default properties listed below.

| Property          | Standard design                               |
|-------------------|-----------------------------------------------|
| Types of access   | Read/write                                    |
| Value after reset | 0 or undefined (e.g. revision/version number) |
| Takes effect      | Immediately                                   |
| Write access      | Always                                        |
| Data type         | Integer                                       |

Tab. 18: Module register properties

#### **Numerical formats**

The numerical formats used in this document are listed in the table below:

| Notation | Format of numerical values |
|----------|----------------------------|
| 100      | Decimal                    |
| 0x100    | Hexadecimal                |
| 0b100    | Binary                     |

Tab. 19: Numerical formats

# JetSym sample programs

The notation for sample programs used in this document is listed in the table below:

| Notation               | Format of numerical values |
|------------------------|----------------------------|
| Var, When, Task        | Keyword                    |
| <pre>BitClear();</pre> | Commands                   |
| 100 0x100 0b100        | Constant numerical values  |
| // This is a           | Comment                    |
| comment                |                            |
| //                     | Further program processing |

Tab. 20: JetSym sample programs

# 8.2 CANopen STX API

The CANopen STX API is a platform allowing users to send and receive CANopen messages via STX functions.

The device uses the STX functions to communicate with other CANopen nodes.

# The CANopen standard

CANopen is an open standard for networking and communication, used e.g. in automotive applications. The CANopen protocol is being further developed by the CiA e.V. (CAN in Automation). On the physical layer it uses CAN high-speed in accordance with ISO 11898.

#### **Specifications**

The CANopen specifications can be obtained from the **CiA e.V.** homepage <a href="http://www.can-cia.org">http://www.can-cia.org</a>.

The key specification documents are:

- CiA DS 301 This document is also known as Communication Profile and describes the fundamental services and protocols used under CANopen.
- CiA DS 302 Framework for programmable devices (CANopen Manager, SDO Manager)
- CiA DR 303 Information on cables and connectors
- CiA DS 4xx These documents describe the behavior of a number of device classes in, what are known as, device profiles.

# (i) INFO

#### **Further information**

For more information on this subject refer to the applicationoriented manual *CANopen STX API* available for download from our <u>homepage</u>.

#### 8.2.1 STX Functions

#### **Application**

STX functions are used to enable communication between the JVM-104-O16 and other CANopen nodes.

The JVM-104-O16 supports the following STX functions:

| Function             | Description                                                                                                    |
|----------------------|----------------------------------------------------------------------------------------------------|
| CanOpenInit()        | Calling up the CanOpenInit() function initializes one of the available CAN buses.                                                                                                    |
| CanOpenSet Command() | The function CanOpenSetCommand() lets you change the heartbeat status of the device itself and of all other devices (NMT slaves) on the CAN bus.                                                                     |
| CanOpenUploadSDO()   | The function CanOpenUploadSDO() lets you access a particular object in the Object Directory of the message recipient and read the value of the object. Data is exchanged in accordance with the SDO upload protocol. |

| Function              | Description                                                                                                    |
|-----------------------|----------------------------------------------------------------------------------------------------|
| CanOpen DownloadSDO() | The function CanOpenDownloadSDO() lets you access a particular object in the Object Directory of the message recipient and specify the value of the object. Data is exchanged in accordance with the SDO download protocol. |
| CanOpenAddPDORx()     | Calling up the CanOpenAddPDORx() function allows for process data coming from other CANopen devices to be entered for reception.                                                                                            |
| CanOpenAddPDOTx()     | By calling up the CanOpenAddPDOTx() function, process data can be placed on the bus.                                                                                                    |

Tab. 21: Supported STX functions

| (i) INFO | Further information  For more information on this subject refer to the application- oriented manual <i>CANopen STX API</i> available for download from our <i>homepage</i> . |
|----------|----------------------------------------------------------------------------------------------------|
| (i) INFO | Further information  For more information on this subject, refer to the JetSym Online Help.                                                                                  |

# 8.2.2 Heartbeat monitoring

The heartbeat protocol is for monitoring the activity of communication partners. If the inactivity exceeds the set interval (Heartbeat consumer time), the status is set to "offline".

The application program lets you define heartbeat functions, such as

- Displaying information to the user
- Rebooting the device
- Ignoring process data

# **Further information**For more information on this subject refer to the application-oriented manual *CANopen STX API* available for download from our *homepage*.

# 8.2.3 CANopen object directory

The operating system of the JVM-104-O16 supports the following objects:

| Index<br>(hex) | Object<br>(Abbrevia-<br>tion) | Object name                      | Data type     | Access                |
|----------------|-------------------------------|----------------------------------|---------------|-----------------------|
| 1000           | VAR                           | Device type                      | Unsigned32    | RO (read only)        |
| 1001           | VAR                           | Error Register                   | Unsigned8     | RO                    |
| 1002           | VAR                           | Manufacturer status              | Unsigned32    | RO                    |
| 1003           | ARRAY                         | Pre-defined error field          | Unsigned32    | RO                    |
| 1008           | VAR                           | Manufacturer Device name         | String const  | 1008                  |
| 1009           | VAR                           | Manufacturer<br>Hardware version | String const  | 1009                  |
| 100 A          | VAR                           | Manufacturer<br>Software Version | String const  | 100 A                 |
| 100 B          | VAR                           | Node ID                          | Unsigned32    | RO                    |
| 1017           | VAR                           | Producer heartbeat time          | Unsigned16    | R/W (read<br>& write) |
| 1018           | RECORD                        | Identity                         | Identity      | RO                    |
| 1200           | RECORD                        | Server 1 –<br>SDO parameter      | SDO parameter | RO                    |
| 1201           | RECORD                        | Server 2 –<br>SDO parameter      | SDO parameter | R/W                   |
| 1203           | RECORD                        | Server 3 –<br>SDO parameter      | SDO parameter | R/W                   |
| 1203           | RECORD                        | Server 4 –<br>SDO parameter      | SDO parameter | R/W                   |

# (i) INFO

## **Further information**

For more information on this subject refer to the applicationoriented manual *CANopen STX API* available for download from our *homepage*.

### 8.3 SAE J1939 STX API

SAE J1939 is an open standard for networking and communication in the commercial vehicle sector. The focal point of the application is the networking of the power train and chassis. The J1939 protocol originates from the international **Society of Automotive Engineers (SAE)** and works on the physical layer with CAN high-speed according to ISO 11898.

**Specifications** 

The SAE J1939 specifications can be obtained from the SAE homepage <a href="http://www.sae.org">http://www.sae.org</a>.

The key SAE J1939 specifications are:

- J1939-11 Information on the physical layer
- J1939-21 Information on the data link layer
- J1939-71 Information on the application layer vehicles
- J1939-73 Information on the application layer range analysis
- J1939-81 Network management

### (i) INFO

#### **Further information**

For more information on this subject refer to the applicationoriented manual *SAE J1939 STX API* available for download from our *homepage*.

#### 8.3.1 STX Functions

### **Application**

STX functions are used in the communication between the JVM-104-O16 and other devices in a vehicle.

The JVM-104-O16 supports the following STX functions:

| Function             | Description                                                                                                    |
|----------------------|----------------------------------------------------------------------------------------------------|
| SAEJ1939Init()       | Calling up the SAEJ1939Init() function, initializes one of the existing CAN buses (not CAN 0 because it is reserved for CANopen) for the J1939 protocol. |
| SAEJ1939SetSA()      | Calling up the SAEJ1939SetSA() function changes the custom SA (source address) during runtime.                                                           |
| SAEJ1939GetSA()      | Calling up the SAEJ1939GetSA() function retrieves the custom SA (source address).                                                                        |
| SAEJ1939AddRx()      | Calling up the SAEJ1939AddRx() function prompts the JVM-104-O16 to receive a specific message.                                                           |
| SAEJ1939AddTx()      | Calling up the SAEJ1939AddTx() function prompts the JVM-104-O16 to cyclically send a specific message via the bus.                                       |
| SAEJ1939RequestPGN() | Calling up the SAEJ1939RequestPGN() function sends a request to the DA (destination address) following a PGN.                                            |

| Function                       | Description                                                                                                    |
|--------------------------------|----------------------------------------------------------------------------------------------------|
| SAEJ1939GetDM1()               | Calling up the SAEJ1939GetDM1 () function requests the current diagnostics error codes (see SAE J1939-73 No. 5.7.1).                                                        |
| SAEJ1939GetDM2()               | Calling up the SAEJ1939GetDM2 () function requests the diagnostics error codes that preceded the current ones (see SAEJ1939-73 No. 5.7.2).                                  |
| SAEJ1939SetSPN<br>Conversion() | Calling up the SAEJ1939SetSPNConversion() function defines the arrangement of bytes in the message which is requested by the SAEJ1939GetDM1() or SAEJ1939GetDM2() function. |
| SAEJ1939GetSPN<br>Conversion() | Calling up the SAEJ1939GetSPNConversion () function retrieves the currently set conversion method.                                                                          |

## (i) INFO

### **Further information**

For more information on this subject refer to the application-oriented manual *SAE J1939 STX API* available for download from our *homepage*.

### 8.4 Serial interface RS-232

The JVM-104-O16 has a user-programmable RS-232 interface.

### 8.4.1 Operating principle

The OS provides a receive buffer and a transmit buffer for the user-programmable serial interface. These buffers can be used to adjust the transfer rate between application program and serial interface.

### **Block diagram**

The following illustration shows the block diagram of the user-programmable serial interface:

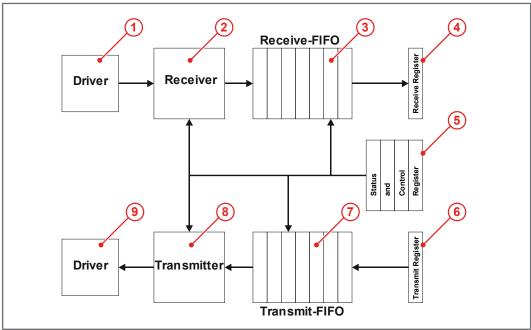

Fig. 16: Block Diagram - Serial Interface

## Elements of the interface

The user-programmable serial interface consists of the following elements:

| Number | Section          | Function                                                                              |
|--------|------------------|---------------------------------------------------------------------------------------|
| 1      | Interface driver | Converts the signals of the interface into internal signal levels                     |
| 2      | Addressee        | Performs serial/parallel conversion                                                   |
| 3      | Receive buffer   | Buffer for received characters                                                        |
| 4      | Receive register | Read access to this register reads the received characters in the receive buffer (3). |
| 5      | Interface driver | Converts internal signal levels into interface signals.                               |
| 6      | Transmitter      | Performs parallel/serial conversion                                                   |
| 7      | Sending buffer   | Buffer for characters to be sent                                                      |

| Number | Section                     | Function                                                                                                    |
|--------|-----------------------------|----------------------------------------------------------------------------------------------------|
| 8      | Transmit register           | Write access to this register causes the characters to be entered into the transmit buffer (7) and to be sent by the transmitter (6). |
| 9      | Status and control register | Query of filling levels and error states of buf-<br>fers; setting of transmission parameters                                          |

Tab. 22: Elements of the serial interface

**Receiving a character** Receiving a character is done in 4 steps:

| Step | Description                                                                                                    |
|------|----------------------------------------------------------------------------------------------------|
| 1    | The interface driver converts signals "on the line" into internal signal levels and forwards them to the receiver.                                            |
| 2    | The receiver performs serial/parallel conversion of this character and checks the set communication parameters.                                               |
| 3    | The receiver enters the character into the receive buffer if there is any place left. Otherwise, the character is discarded and buffer over-flow is signaled. |
| 4    | Via receive register the character can be read out of the receive buffer.                                                                                     |

### Sending a character

A character is sent in 4 steps:

| Step | Description                                                                                                    |
|------|----------------------------------------------------------------------------------------------------|
| 1    | Via transmit register the character is entered into the transmit buffer if there is any place left. Otherwise the character is discarded.    |
| 2    | Once the transmitter has sent a character, it reads the next character from the transmit buffer.                                             |
| 3    | The transmitter performs parallel/serial conversion and sends this character to the interface driver using the set communication parameters. |
| 4    | The interface driver converts internal signal levels into the various interface standards                                                    |

#### **Error detection**

When receiving characters, the following errors are detected by the controller and displayed in the register *Error state*:

| Errors               | Description                                                             | Effect                                                                                                    |
|----------------------|-------------------------------------------------------------------------|----------------------------------------------------------------------------------------------------|
| Framing error        | The format of the received character does not match the set parameters. | The erroneous character(s) is (are) stored in the receive buffer and error bit <i>Framing error</i> is set. The error counter is incremented. |
| Parity error         | The parity bit of the received character is not correct.                | The erroneous character is stored in the receive buffer and error bit <i>Parity error</i> is set. The error counter is incremented.           |
| Buffer over-<br>flow | A character is received, although the receive buffer is full.           | The character is discarded and error bit <i>Overflow</i> is set. The error counter is incremented.                                            |

### **Troubleshooting**

As error bits cannot be assigned to individual characters in the receive buffer, all characters should be removed from the receive buffer and discarded when an error bit is set.

Possible causes of error and troubleshooting:

| Errors        | Possible cause                                                                  | Troubleshooting                                                                                                    |
|---------------|---------------------------------------------------------------------------------|----------------------------------------------------------------------------------------------------|
| Framing error | Jammed data transmission caused by EMC problems, defective cables or connectors | <ul> <li>Check the wiring and connectors.</li> <li>Use shielded cables.</li> <li>Do not lay cables near sources of interference.</li> </ul> |
|               | Incorrectly set communication parameters (baud rate, number of stop bits, etc.) | Make sure the set communication parameters are consistent with the settings of the connected device.                                        |
| Parity error  | Jammed data transmission caused by EMC problems, defective cables or connectors | <ul> <li>Check the wiring and connectors.</li> <li>Use shielded cables.</li> <li>Do not lay cables near sources of interference.</li> </ul> |
|               | Incorrectly set parity                                                          | <ul> <li>Make sure the parity setting is<br/>consistent with the setting of<br/>the connected device.</li> </ul>                            |

| Errors             | Possible cause                                                                                                    | Troubleshooting                                                                                                    |
|--------------------|----------------------------------------------------------------------------------------------------|----------------------------------------------------------------------------------------------------|
| Buffer<br>overflow | The external device sends characters at too high a rate and the application program is not able to read them out of the receive buffer in due time. | <ul> <li>Program a software handshake.</li> <li>Set a lower baud rate.</li> <li>Make sure that characters are read out from the receive buffer faster. To achieve this the program code has to be optimized.</li> </ul> |

### 8.4.2 Registers - Description

This chapter describes the registers associated with the user-programmable serial interface. These registers are used for the following tasks:

- Parameterizing the interface
- Sending characters
- Receiving characters

### **Register numbers**

The registers of the interface are combined into one register block. The basic register number of this block is dependent on the device.

| Device      | Basic register number | Register numbers |
|-------------|-----------------------|------------------|
| JVM-104-O16 | 103100                | 103100 103119    |

Tab. 23: Register numbers of the serial interface

## Determining register numbers

In this chapter, only the last two figures of a register number are specified. e.g. MR 14. To calculate the complete register number, add the basic register number of the corresponding device, e.g. 103100, to the module register number.

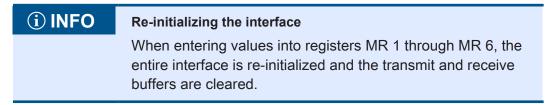

### MR 1 Protocol

This register lets you set the protocol which is supported by the OS of the controller. That is, this register is for defining how the interface is used.

| Property          | Description     |                             |
|-------------------|-----------------|-----------------------------|
| Values            | 1 System logger |                             |
|                   | 2               | User-programmable interface |
|                   | 3               | PcomX                       |
| Value after reset | 3               |                             |

Tab. 24: Protocol

### MR 2 Baud rate

This register lets you set the baud rate.

| Property          | Description   |
|-------------------|---------------|
| Values            | 2,400 115,200 |
| Value after reset | 9,600         |

Tab. 25: Baud rate

### MR 3 Number of data bits per character

This register lets you set the number of data bits per character.

| Property          | Description |
|-------------------|-------------|
| Values            | 5, 6, 7, 8  |
| Value after reset | 8           |

Tab. 26: Number of data bits per character

### MR 4 Stop bits

This register lets you set the number of stop bits per character.

| Property          | Description |                               |
|-------------------|-------------|-------------------------------|
| Values            | 1           | 1 stop bit                    |
|                   | 2           | 1.5 stop bits if MR 3 = 5     |
|                   |             | 2 stop bits if MR 3 = 6, 7, 8 |
| Value after reset | 1           |                               |

Tab. 27: Stop bits

### MR 5 Parity

This register lets you set the parity of a character.

| Property          | Description |                  |
|-------------------|-------------|------------------|
| Values            | 0           | None (no parity) |
|                   | 1           | Odd parity       |
|                   | 2           | Even parity      |
|                   | 3           | 1 (mark)         |
|                   | 4           | 0 (space)        |
| Value after reset | 2           |                  |

Tab. 28: Parity

### MR 7 Activating the serial interface

This register lets you activate the serial interface.

| Property          | Description |                                                                        |
|-------------------|-------------|------------------------------------------------------------------------|
| Values            | 0           | The serial interface is inactive, no data can be received/transmitted. |
|                   | 1           | The serial interface is active, data can be received/transmitted.      |
| Value after reset | 0           |                                                                        |

Tab. 29: Activating the serial interface

### MR 10 Sending buffer

The character that has to be sent must be entered into this register.

- If the sending buffer is able to accommodate the character, it is entered into this buffer. This character will be sent once all previously entered characters have been sent.
- Prior to sending characters from the application program, it must be checked whether the sending buffer is able to accommodate characters. This can be checked by reading out MR 11.
- The sending buffer functions according to the FIFO principle. The first character entered is sent first.

| Property       | Description |                        |
|----------------|-------------|------------------------|
| Values         | 0 31        | 5 bits per character   |
|                | 0 63        | 6 bits per character   |
|                | 0 127       | 7 bits per character   |
|                | 0 255       | 8 bits per character   |
| Type of access | Read        | Character written last |
|                | Write ac-   | Sending a character    |
|                | cess        |                        |

Tab. 30: Sending buffer

### MR 11 Sending buffer filling level

This register shows how many characters the sending buffer accommodates.

There is space for 32,768 characters max. within the buffer.

| Property | Description |
|----------|-------------|
| Values   | 0 32,768    |

Tab. 31: Sending buffer filling level

### MR 12 Receive buffer, 8 bits (without deleting the character on reading)

This register shows the "oldest" character stored in the receive buffer. On reading, this character will not be removed from the buffer.

| Property       | Description  |                            |
|----------------|--------------|----------------------------|
| Values         | 0 31         | 5 bits per character       |
|                | 0 63         | 6 bits per character       |
|                | 0 127        | 7 bits per character       |
|                | 0 255        | 8 bits per character       |
| Type of access | Read         | Oldest character in buffer |
| Takes effect   | if MR 14 > 0 |                            |

Tab. 32: Receive buffer, 8 bits (without deleting the character on reading)

### MR 13 Receive buffer, 8 bits (with deleting the character on reading)

This register shows the "oldest" character stored in the receive buffer. This character is removed from the buffer. Thus, the character received next can be read out during the next read access.

| Property       | Description  |                            |
|----------------|--------------|----------------------------|
| Values         | 0 31         | 5 bits per character       |
|                | 0 63         | 6 bits per character       |
|                | 0 127        | 7 bits per character       |
|                | 0 255        | 8 bits per character       |
| Type of access | Read         | Oldest character in buffer |
| Takes effect   | if MR 14 > 0 |                            |

Tab. 33: Receive buffer, 8 bits (with deleting the character on reading)

### MR 14 Receive buffer filling level

This register shows how many characters the receive buffer accommodates. Each read access to MR 13 decrements this register by 1.

| Property | Description |
|----------|-------------|
| Values   | 0 32,768    |

Tab. 34: Receive buffer filling level

#### **MR 15**

### Receive buffer, 16-bit, little endian

Read access to this register removes 2 characters from the receive buffer and returns them as 16-bit value.

### Assignment:

| Character | Bits in register |  |
|-----------|------------------|--|
| First     | Bit 0 7          |  |
| Second    | Bit 8 15         |  |

| Property       | Description  |                                      |
|----------------|--------------|--------------------------------------|
| Values         | 0 65,535     |                                      |
| Type of access | Read         | Removes 2 characters from the buffer |
| Takes effect   | if MR 14 > 1 |                                      |

Tab. 35: Receive buffer, 16-bit, little endian

### **MR 16**

### Receive buffer; 16-bit; big endian

Read access to this register removes 2 characters from the receive buffer and returns them as 16-bit value.

### Assignment:

| Character | Bits in register |
|-----------|------------------|
| First     | Bit 8 15         |
| Second    | Bit 0 7          |

| Property       | Description  |                                      |
|----------------|--------------|--------------------------------------|
| Values         | 0 65,535     |                                      |
| Type of access | Read         | Removes 2 characters from the buffer |
| Takes effect   | if MR 14 > 1 |                                      |

Tab. 36: Receive buffer; 16-bit; big endian

#### **MR 17**

### Receive buffer, 32-bit, little endian

Read access to this register removes 4 characters from the receive buffer and returns them as 32-bit value.

### Assignment:

| Character | Bits in register |
|-----------|------------------|
| First     | Bit 0 7          |
| Second    | Bit 8 15         |
| Third     | Bit 16 23        |
| Fourth    | Bit 24 31        |

| Property       | Description                          |  |
|----------------|--------------------------------------|--|
| Values         | -2,147,483,648 2,147,483,647         |  |
| Type of access | Read                                 |  |
|                | Removes 4 characters from the buffer |  |
| Takes effect   | if MR 14 > 3                         |  |

Tab. 37: Receive buffer, 32-bit, little endian

### MR 18

### Receive buffer; 32-bit; big endian

Read access to this register removes 4 characters from the receive buffer and returns them as 32-bit value.

### Assignment:

| Character | Bits in register |
|-----------|------------------|
| First     | Bit 24 31        |
| Second    | Bit 16 23        |
| Third     | Bit 8 15         |
| Fourth    | Bit 0 7          |

| Property       | Descript     | Description                               |  |
|----------------|--------------|-------------------------------------------|--|
| Values         | -2,147,4     | -2,147,483,648 2,147,483,647              |  |
| Type of access | Read         | Read Removes 4 characters from the buffer |  |
| Takes effect   | if MR 14 > 3 |                                           |  |

Tab. 38: Receive buffer; 32-bit; big endian

### **MR 19**

### Error counter

This register shows the number of detected errors.

| Property       | Description           |
|----------------|-----------------------|
| Values         | 0 2,147,483,647       |
| Type of access | Read/write (clearing) |

Tab. 39: Error counter

### 8.4.3 Programming

### **Activating the serial interface**

Module register MR 7 lets you activate the user-programmable serial interface.

## Configuring the interface

- ✓ The JVM-104-O16 and the device to communicate with have been wired according to the RS-232 interface standard.
- Enter value 1 into MR 7.
- ⇒ The serial interface is activated.

### Configuring the serial interface

Module registers MR 1 ... MR 6 are used to configure the user-programmable serial interface.

## Configuring the interface

- ✓ The JVM-104-O16 and the device to communicate with have been wired according to the RS-232 interface standard..
- 1. Enter value 2 into MR 1.
- 2. Enter the desired communication parameters into MR 2 ... MR 6.
- The serial interface is set as a user-programmable interface. Transmit and receive buffer are cleared.

### **Sending characters**

A character is sent by entering it into the register *Transmit buffer*.

### Sending characters

- ✓ The user-programmable serial interface is configured.
- 1. Check the transmit buffer filling level, whether there is enough space in the transmit buffer.
- 2. If there is no space in the transmit buffer, wait, until there is enough space.
- 3. Enter the character to be sent into register *Transmit buffer*.
- ⇒ The character is written into the transmit buffer and will be sent from there.

### **Receiving characters**

Characters are received by reading characters from register Receive Buffer.

#### Receiving characters

- ✓ The user-programmable serial interface is configured.
- Check the filling level of the receive buffer to make sure that it contains at least 1 character.
- 2. Read the character from the register *Receive buffer*.
- ⇒ The character is taken from the receive buffer.

### **Sending Texts**

An easy way to send texts via user-programmable serial interface is redirecting the instructions <code>DisplayText()</code> and <code>DisplayText2()</code> to Device 9.

#### Restrictions

When redirecting the instructions <code>DisplayText()</code> and <code>DipslayText2()</code> to the user-programmable serial interface the following restrictions apply:

- The cursor position will not be taken into account.
- The characters for "Delete Screen" and "Delete to End of Line" are of no special significance and will be output without any changes.

### **Sending Texts**

- ✓ The user-programmable serial interface is configured.
- ✓ The user is familiar with the options of the instructions DisplayText() and DisplayText2() (refer to the online help which comes with JetSym).
- 1. Use the instruction DisplayText() or DisplayText2().
- 2. Specify Device 9.
- ⇒ The task waits at this instruction until all characters have been entered into the transmit buffer.

### Sending values

A simple way to send values via user-programmable serial interface is to redirect the DisplayValue () command to Device 9.

#### Restrictions

When redirecting instruction <code>DisplayValue()</code> to the user-programmable serial interface, the following restriction applies:

The cursor position will not be taken into account.

#### Sending values

- ✓ The user-programmable serial interface is configured.
- ✓ The user is familiar with the options of the instruction DisplayValue() (refer to the online help which comes with JetSym).
- 1. Set the special registers for formatting the display, which are used in connection with the instruction <code>DisplayValue()</code>, to the desired values.
- **2.** Use the instruction DisplayValue().
- Specify Device 9.
- ⇒ The task waits at this instruction until all characters have been entered into the transmit buffer.

### **Receiving values**

Values are received by reading characters from registers MR 15 through MR 18 *Receive buffer registers*.

### **Receiving values**

- ✓ The user-programmable serial interface is configured.
- 1. Check the filling level of the receive buffer to make sure that it contains at least 2 or 4 characters.
- 2. Read the values from *Receive buffer* registers MR 15 through MR 18.
- ⇒ The characters are read from the receive buffer.

### 8.5 Real-time clock

A real-time clock is used for time measurement. If there is a permanent connection between ECU\_PWR of the controller and the vehicle battery, the real-time clock will continue to run for a certain period of time even when the controller is switched off. The real-time clock has no automatic daylight savings time function.

The JVM-104-O16 has a built-in battery with a service life of at least 10 years.

### 8.6 FTP server

The FTP server lets you handle directories and files using an FTP client. The files can be stored to the following storage media:

- Internal flash disk
- USB flash drive

#### **FTP** clients

Besides the command line FTP client that comes with many PC operating systems, graphical FTP tools can also be used.

## Number of possible connections

The FTP server of JVM-104-O16 manages a maximum of 4 simultaneously opened FTP connections.

Any other FTP client that tries to connect to the FTP server will not receive a response to its request to establish a connection.

## Supported commands

The FTP server supports standardized commands. For more information refer to:

- WIKIPEDIA
- Google; search for FTP and commands
- FTP server Help menu, connect with FTP server and enter the command help or help binary

If you wish not to care about commands, use an FTP program, such as Total-Cmd.

## Required programmer's skills

To work with the FTP server, the user must have knowledge of the following:

- File system of the controller
- IP networks
- Commands

#### Login

To access the file system via FTP, the FTP client must log in as follows when communication is established:

- Under Server name, enter the IP address of the device.
- Under User name, enter the user name, e.g. admin.
- Under Password, enter the password, e.g. admin.

#### **Delivery status**

The product comes with a pre-set user account:

- NAME = admin
- PW = admin

### (i) INFO

#### **Further information**

For more information on this subject refer to the applicationoriented manual *File System* available for download from our *homepage*.

### 8.7 Storage options - Overview

The JVM-104-O16 features several types of program and data memory. There is volatile and non-volatile memory. Volatile memory loses its content at switching off. Non-volatile memory keeps its content even when the power supply is off. This type of memory is also referred to as remanent memory, and it is located directly in the CPU or in separate I/O modules.

This chapter gives an overview of the available memory.

### 8.7.1 Operating system memory

The OS is stored to a non-volatile flash memory in the CPU. It boots immediately after the device was switched on.

#### **Features**

- Internal flash memory for storing OS data
- Internal volatile RAM for storing OS data

#### **Access**

- The user is not allowed to directly access the OS memory.
- The operating system can be changed via an update.

### 8.7.2 File system memory

Data and program files are stored in the file system memory.

#### **Features**

- Non volatile
- Size of the internal flash disk: 368 MB

#### **Access**

- By the operating system
- By JetSym
- Via FTP connection
- By browser (via HTTP server)
- By means of file commands from within the application program

### 8.7.3 Application program memory

By default, the application program is uploaded from JetSym to the JVM-104-O16 and is stored there.

### **Properties**

- Stored as file within the file system
- Default directory lapplprogram name
- Files may also be stored to other directories (or USB flash drive)

#### Type of access

- By operating system
- By JetSym
- Via FTP connection
- By means of file commands from within the application program

### 8.7.4 Special registers

Special registers let you control OS functions and retrieve status information.

#### **Features**

- Global variables with dedicated addresses (%VL)
- When the operating system is launched, special registers are initialized using their default values
- Register numbers: 100000 ... 999999

#### **Access**

- By JetSym
- By browser (via HTTP server)
- From HMIs
- From within the application program
- From other controllers

### 8.7.5 Flag

Flags are one-bit operands. This means they can either have the value TRUE or FALSE.

## Properties of user flags

- Global variables with dedicated addresses (%MX)
- Non volatile
- Quantity: 256
- Flag numbers: 0 ... 255

## Properties of overlaid user flags

- Global variables with dedicated addresses (%MX)
- Non volatile
- Overlaid by registers 1000000 ... 1000055
- Quantity: 1,792
- Flag numbers: 256 ... 2047

## Properties of special flags

- Global variables with dedicated addresses (%MX)
- When the operating system is launched, special flags are initialized using their default values
- Quantity: 256
- Flag numbers: 2048 ... 2303

#### **Memory access**

- By JetSym
- From HMIs
- From within the application program

### 8.7.6 Storing registers and variables

Storing to a nonvolatile (remanent) memory Registers and variables of the application program can be globally stored to a non-volatile memory with dedicated registers.

The register variables %VL are always 4 bytes in size. They are not initialized by the operating system.

These %RL registers always occupy 480,000 bytes.

The number of %VL register variables is limited to 120,000.

The register array for %VL or %RL ranges from 1000000 to 1119999

Storing to volatile (non-remanent) memory

Variables of the application program can be stored to volatile memory. Global variables that do not have a static assignment to addresses and are stored compactly.

Their register number starts with the value 0.

### 8.8 Control elements

This chapter describes how to program the control elements of the JVM-104-O16.

### 8.8.1 Input keys

The HMI JVM-104-O16 has the following 8 input keys: [F1], [F2], [F3], [F4], [POWER], [SCROLL], [ESC] and [HOME]. These input keys are user-programmable.

### **Special registers**

In register 361000 of the JVM-104-O16 a bit-coded map of the input keys is available. You can use this map for programming.

The following registers are available for programming the input keys:

| Register | Description                                            |
|----------|--------------------------------------------------------|
| 361000   | Bit-coded map of the input keys                        |
| 361000.0 | <b>[F1] key</b> Bit 0 = 1: <b>[F1]</b> key is pressed. |
| 361000.1 | <b>[F2] key</b> Bit 1 = 1: <b>[F2]</b> key is pressed. |
| 361000.2 | <b>[F3] key</b> Bit 2 = 1: <b>[F3]</b> key is pressed. |
| 361000.3 | <b>[F4] key</b> Bit 3 = 1: <b>[F4]</b> key is pressed. |
| 361000.4 | [POWER] key Bit 4 = 1: [POWER] key is pressed.         |
| 361000.5 | [SCROLL] key Bit 5 = 1: [SCROLL] key is pressed.       |
| 361000.6 | [ESC] key Bit 6 = 1: [ESC] key is pressed.             |
| 361000.7 | [HOME] key Bit 7 = 1: [HOME] key is pressed.           |

Tab. 40: Input key registers

### Virtual key codes

The following table shows the symbolic hexadecimal values for the virtual key codes used by the system.

| Input key | Value |
|-----------|-------|
| [F1]      | 0x70  |
| [F2]      | 0x71  |
| [F3]      | 0x72  |
| [F4]      | 0x73  |
| [POWER]   | 0x74  |
| [SCROLL]  | 0x75  |
| [ESC]     | 0x1B  |
| [HOME]    | 0x24  |

Tab. 41: Virtual key codes

### 8.8.2 Digipot

The JVM-104-O16 has a rotary dial (digipot) with pushbutton feature which offers a convenient input option. The following provides details of the digipot's special registers with a corresponding sample program.

### Register

| Register | Description                                                                                                    |
|----------|----------------------------------------------------------------------------------------------------|
| 363000   | This register holds the current count value. If you turn the digipot, the count value increments or decrements. Where:                                                                   |
|          | Turning the digipot clockwise increments the count value                                                                                                    |
|          | <ul> <li>Turning the digipot counter-clockwise decrements the count value</li> </ul>                                                                                                    |
| 363001   | Bit 0: 0 = Pushbutton not pressed                                                                                                    |
|          | Bit 0: 1 = Pushbutton pressed                                                                                                    |
| 363002   | This register lets you specify the lower limit for the count value of the digipot. If you continue turning the digipot counter-clockwise, register 363000 remains at this minimum value. |
| 363003   | This register lets you specify the upper limit for the count value of the digipot. If you continue turning the digipot clockwise, register 363000 remains at this maximum value.         |

### JetSym STX program

In the following sample program, the background lighting of the JVM-104-O16 is dimmed using the digipot. An upper and lower limit for the digipot is specified for this purpose. If you press the pushbutton, full background lighting is activated.

### (i) INFO

#### **Further information**

For more information on this subject, refer to the JetSym Online Help.

### 8.9 User-programmable IP interface

The user-programmable IP interface lets you send or receive any data via Ethernet interface on the JVM-104-O16 using TCP/IP or UDP/IP. The data is processed in the application program.

### **Applications**

The user-programmable IP interface allows the programmer to carry out data exchange via Ethernet connections which do not use standard protocols, such as FTP, HTTP, JetIP, or Modbus/TCP. The following applications are possible:

- Server
- Client
- TCP/IP
- UDP/IP

## Required programmer's skills

To be able to program user-programmable IP interfaces the following knowledge of data exchange via IP networks is required:

- IP addressing (e.g. IP address, port number, subnet mask)
- TCP (e.g. connection establishment/termination, data stream, data backup)
- UDP (e.g. datagram)

#### Restrictions

For communication via user-programmable IP interface, the programmer must not use any ports which are already used by the operating system of the controller. Therefore, do not use the following ports:

| Protocol | Port number                     | Default value | User                    |
|----------|---------------------------------|---------------|-------------------------|
| TCP      | Depending on the FTP client     | 20            | FTP server (data)       |
| TCP      | 21                              |               | FTP server (controller) |
| TCP      | 23                              |               | System logger           |
| TCP      | 80                              |               | HTTP server             |
| TCP      | From the file / EMAIL/email.ini | 25, 110       | E-mail client           |
| TCP      | 502                             |               | Modbus/TCP server       |
| TCP, UDP | 1024 - 2047                     |               | Various                 |
| TCP, UDP | IP configuration                | 50000, 50001  | JetIP                   |
| TCP      | IP configuration                | 52000         | Debug server            |

## (i) INFO

### **Further information**

For more information on this subject refer to the applicationoriented manual *User-Programmable Interfaces* available for download from our <u>homepage</u>.

### 8.10 Monitoring interface activities

In order to make the variables used within the application program accessible from outside, several Ethernet servers are integrated in the JVM-104-O16. These servers support several protocols on different interfaces. The servers do not require any programming in the application program, but process requests from external clients on their own.

#### **Monitored activities**

The following interface activities can be monitored:

- JetIP server via Ethernet interface
- STX debug server via Ethernet interface

#### **Purpose**

The monitoring function for interface activities can be used, amongst others, for the following scenarios:

- Plants requiring process visualization to ensure safe operation. They can be transferred into a save state if communication fails.
- When the service technician connects an HMI, the application program automatically displays additional status information.

### (i) INFO

#### **Further information**

For more information on this subject refer to the applicationoriented manual *System Registers* available for download from our *homepage*.

### 8.11 Automatic copying of controller data

This chapter describes the Autostart feature allowing for data to be copied within the JVM-104-O16. To this end, you can create a command file which is then stored along with the data to a USB flash drive. This command file is then automatically processed when the USB flash drive is inserted.

## Functions within the local file system

The Autostart function executes the following functions:

- Creating directories
- Deleting directories
- Copying files
- Deleting files

### Areas of application

The Autostart function is typically used in situations where

- remote maintenance is not possible;
- there is no PC on site:
- the operator is not able or should not be allowed to make modifications to the plant.

The following actions can be taken using the Autostart function:

- Modify the application program
- Modify the application data
- Modify the controller configuration
- Operating system update (JVM-104-O16)

#### **Prerequisites**

For automatic copying of controller data, the following prerequisites must be fulfilled:

The programmer must be familiar with the file system.

#### Designation

In this description, *Full Name* means the name of the file or directory including its full path.

### 8.11.1 Loading the Autostart function

The AutoStart function should only be carried out during the boot phase (after power-up) of the JVM-104-O16.

## Relevant directories

|                 | Value         | Remarks                               |
|-----------------|---------------|---------------------------------------|
| File name       | autostart.bat | All lower case letters                |
| Directory - USB | \USB\         | Root directory on the USB flash drive |

Tab. 42: Relevant directories

## Loading the Autostart function

- ✓ You have created the command file and stored it to the respective directory.
- 1. Insert the USB flash drive into the USB port.
- 2. Switch the device ON.
- ⇒ The device boots and loads the autostart.bat file.

### 8.11.2 Executing the AutoStart function

During the boot phase in *autostart* mode, the device executes the commands in the command file.

## Executing the Autostart function

The operating system of the JVM-104-O16 processes the autostart function in the following steps:

| Step | Description                                               |
|------|-----------------------------------------------------------|
| 1    | The file \USB\autostart.bat is loaded from the USB stick. |
| 2 n  | The commands are processed in ascending order.            |

### 8.11.3 Terminating the AutoStart mode

The last command in the autostart.bat file terminates the *Autostart* mode.

#### Restart

As an option, you can reboot the device by placing the following command in the last line of your command file:

del \System\reset.exe

## Exiting Autostart mode

► To exit the *Autostart* mode, remove the USB flash drive.

#### 8.11.4 autostart.bat - Structure

The command file is a text file with command and comment lines:

- You can insert blank lines as required.
- Start each comment line with REM.

In these sections you can specify commands which are then executed by the Autostart function.

## **Processing** commands

The Autostart function processes the commands in descending order. Furthermore, this function lets you insert jumps into the processing sequence. A jump is defined by the keyword goto and a destination. The destination must be preceded by a colon (:).

### A simple jump is defined as follows:

```
goto end
{skipped block}
:end
```

### A conditional jump is defined as follows:

```
if {condition} goto end
{skipped block}
:end
```

#### Available commands

The commands correspond to common Windows® command line syntax.

### 8.11.5 Example of a command file

### Task

Add new functions to an installed JVM-104-O16. To this end, the following modifications are required:

- Operating system update
- New application program
- New values for some of the registers

#### Solution

You copy the required files to a USB flash drive and create a command file for the Autostart function.

## USB flash drive - Content

The USB flash drive contains the following files:

- The autostart.bat file
- The new OS
- A \*.da file containing the new register values
- A start.ini file and a \*.es3 file containing the new application program

### Command file

```
@echo off
if not exist \app\autostart.exe goto end
if exist \app\update.ini goto end
if exist \app\usb update process marker goto dm
echo \data\update\jvm_ce0_1.00.0.04.os >\app\update.ini
md \data\update
copy \%1\jvm ce0 1.00.0.04.os \data\up-
date\jvm_ce0_1.00.0.04.os
echo >\app\usb update_process_marker
md \app\progtest
copy \%1\progtest\progtest.es3 \app\progtest\progtest.es3
copy \%1\progtest\progtest.es3 \app\progtest.es3
copy \%1\register.da \app\register.da
del \System\reset.exe
goto end
:dm
del \app\usb_update_process_marker
:end
```

#### 8.11.6 Data files

#### File format

The data file consists of the following elements:

- Pure text file
- Each entry must be in a separate line of text
- Each line must be completed by carriage return/line feed
- Comment lines must be preceded by a semicolon (;)
- Each data file must start with the entry SD1001

#### **Data lines**

A data line consists of the following elements:

- ID of the variable at the beginning of the line
- Now follows the number of the variable separated by a blank or tab
- Then follows the value of the variable separated by a blank or tab

| Variable ID | Variable type            |
|-------------|--------------------------|
| FS          | Flag                     |
| RS          | Integer register         |
| QA          | Floating-point registers |

### **Example**

```
SD1001
; Data File - Jetter AG;
; Registers 1000000 ... 1000005
RS 1000000 12345
RS 1000001
RS 1000002
RS 1000003
                -1062729008
               502
               50
RS
    1000004
RS
    1000005
QS 1009000 3.14
; Flags 10 ... 13 FS 10 0
FS 11
FS 12
        1
FS 13
        0
```

## Automatically loading data file information

The JVM-104-O16 features a mechanism allowing a data file to be loaded automatically before the application program starts. You must name the data file **register.da** and store it in the **App** folder.

#### **Process**

The table below shows how the device retrieves data file information:

| Step | Description                                                                                                    |
|------|----------------------------------------------------------------------------------------------------|
| 1    | If the data file <b>register.da</b> has been stored to the directory <b>App</b> , the device will detect this file the next time the device is started. |
| 2    | The device retrieves the file.                                                                                                    |
| 3    | The device maps the values to the registers.                                                                                                    |
| 4    | Once the device has retrieved the file, it deletes the data file.                                                                                       |
| 5    | The device loads the application program.                                                                                                    |

### 8.12 Saving and loading an application program

The user determines the program that is to be executed. When uploading the application program to the controller, this program is stored as a file to the internal flash disk. The device enters the path and file name into the **\App\start.ini** file.

#### Path and file name

By default, JetSym creates in the /app directory a subdirectory and assigns the project name to it. Then, JetSym stores the application program to this subdirectory assigning the extension \*.es3 to it. Path and file names are always converted into lower case letters.

## \App\start.ini - Structure

This file is a text file with one section holding 2 entries:

| Element   | Description                                                                   |
|-----------|-------------------------------------------------------------------------------|
| [Startup] | Section name                                                                  |
| Project   | Path to the application program file. This path is relative to   <i>app</i> . |
| Program   | Name of the application program file                                          |

### **Example**

```
[Startup]
Project = test_program
Program = test_program.es3
```

The application program is loaded from the file

\App\test\_program\test\_program.es3.

## Loading the application program

When the application program is restarted via JetSym or after booting the JVM-104-O16, the application program is loaded via the file system and executed.

The application program is loaded by the OS of the JVM-104-O16 as follows:

| Step | Description                                                                                              |
|------|----------------------------------------------------------------------------------------------------|
| 1    | The operating system reads the file <b>\App\start.ini</b> from the internal flash disk.                  |
| 2    | The OS evaluates the <b>Project</b> entry. It contains the path leading to the application program file. |
| 3    | The OS evaluates the <b>Program</b> entry. This entry contains the program name.                         |
| 4    | The OS loads the application program from the file <b>Project Program</b> .                              |

# 9 Registers - Overview

This register overview gives a condensed summary of the registers of the JVM-104-O16 device running OS version 4.12.0.11.

### Default address on the CANopen bus

The pre-set default address on the CANopen bus is:

| Node ID | 127 (0x7F) |
|---------|------------|
|---------|------------|

### **General overview - Registers**

| Register range     | Description                          |
|--------------------|--------------------------------------|
| 100000<br>100999   | Electronic Data Sheet (EDS)          |
| 101000<br>101999   | Configuration                        |
| 104000<br>104999   | Ethernet                             |
| 106000<br>106999   | CAN                                  |
| 108000<br>108999   | CPU/backplane                        |
| 200000<br>209999   | General system registers             |
| 210000<br>219999   | Application program                  |
| 230000<br>239999   | Networking via JetIP                 |
| 260000<br>269999   | RemoteScan                           |
| 270000<br>279999   | Modbus/TCP                           |
| 310000<br>319999   | File system/data files               |
| 350000<br>359999   | User-programmable IP interface       |
| 360000<br>369999   | Display                              |
| 1000000<br>1029999 | Application registers (non-volatile) |

### I/Os - General overview

| Register<br>range | Description                 |
|-------------------|-----------------------------|
| 361000<br>361007  | Bit-coded map of input keys |

### Flags - General overview

| Register range | Description                                     |
|----------------|-------------------------------------------------|
| 0 255          | Application flags (non-volatile)                |
| 256 2047       | Overlaid by registers R 1000000 through 1000055 |
| 2048<br>2303   | Special flags                                   |

### **Electronic Data Sheet (EDS)**

EDS data can be retrieved for the CPU or the entire device.

| Register         | Description                     |
|------------------|---------------------------------|
| range            | ·                               |
|                  |                                 |
| 100500           | Interface                       |
| 0                | CPU                             |
| 1                | Baseboard                       |
| 100600<br>100614 | Identification                  |
| 100600           | Internal version number         |
| 100601           | Module ID                       |
| 100602           | Module name (register string)   |
| 100612           |                                 |
| 100613           | PCB revision                    |
| 100614           | PCB options                     |
| 100700<br>100712 | Production                      |
| 100700           | Internal version number         |
| 100701           | Serial number (register string) |
| 100707           |                                 |
| 100708           | Day                             |
| 100709           | Month                           |
| 100710           | Year                            |
| 100711           | TestNum.                        |

| Register range   | Description               |
|------------------|---------------------------|
| 100712           | TestRev.                  |
| 100800<br>100802 | Features                  |
| 100800           | Internal version number   |
| 100801           | MAC address (Jetter)      |
| 100802           | MAC address (JVM-104-O16) |

## Electronic nameplate (entire device)

| Register<br>range | Description                     |
|-------------------|---------------------------------|
| 100708            | Day                             |
| 100709            | Month                           |
| 100710            | Year                            |
| 100900<br>100907  | Production                      |
| 100900            | Internal version number         |
| 100901<br>100907  | Serial number (register string) |
| 100950<br>100993  | Identification                  |
| 100950            | Internal version number         |
| 100951            | Module ID                       |
| 100952<br>100962  | Module name (register string)   |
| 100965            | Config ID                       |
| 100966            | Vendor ID                       |
| 100967            | Variant ID                      |
| 100968            | Type ID                         |
| 100992            | Navision ID                     |
| 100993            | FBG version                     |

## Real-time clock

| Registers        | Description   |
|------------------|---------------|
| 102910<br>102917 | Direct access |
| 102910           | Milliseconds  |
| 102911           | Seconds       |
| 102912           | Minutes       |

| Registers | Description                  |
|-----------|------------------------------|
| 102913    | hours                        |
| 102914    | Day of the week (0 = Sunday) |
| 102915    | Day                          |
| 102916    | Month                        |
| 102917    | Year                         |
| 102920    | Buffer access                |
| 102928    |                              |
| 102920    | Milliseconds                 |
| 102921    | Seconds                      |
| 102922    | Minutes                      |
| 102923    | hours                        |
| 102924    | Day of the week (0 = Sunday) |
| 102925    | Day                          |
| 102926    | Month                        |
| 102927    | Year                         |
| 102928    | Read/write trigger           |

## **Serial port**

| Register | Description                                                            |
|----------|------------------------------------------------------------------------|
| 103001   | Protocol                                                               |
| 103002   | Baud rate                                                              |
| 103003   | Number of data bits per character                                      |
| 103004   | Number of stop bits                                                    |
| 103005   | Parity                                                                 |
| 103107   | Activating the serial interface                                        |
| 0        | The serial interface is inactive, no data can be received/transmitted. |
| 1        | The serial interface is active, data can be received/transmitted.      |
| 103010   | Sending buffer                                                         |
| 103011   | Sending buffer filling level                                           |
| 103012   | Receiving buffer (without immediate clearing)                          |
| 103013   | Receiving buffer (with immediate clearing)                             |
| 103014   | Receive buffer filling level                                           |
| 103015   | Receive buffer, 16-bit, little endian                                  |
| 103016   | Receive buffer; 16-bit; big endian                                     |
| 103017   | Receive buffer, 32-bit, little endian                                  |

| Register | Description                        |
|----------|------------------------------------|
| 103018   | Receive buffer; 32-bit; big endian |
| 103019   | Error counter                      |

## Configuration

| Register | Description                     |
|----------|---------------------------------|
| 101100   | IP address (rw - remanent)      |
| 101101   | Subnet mask (rw - remanent)     |
| 101102   | Default gateway (rw - remanent) |
| 101200   | IP address                      |
| 101201   | Subnet mask                     |
| 101202   | Default gateway                 |

### **Ethernet**

| Register | Description                              |
|----------|------------------------------------------|
| 104531   | Current IP address (rw - tempo-rary)     |
| 104532   | Current subnet mask (rw - temporary)     |
| 104533   | Current default gateway (rw - temporary) |

### **CAN**

| Register | Description     |
|----------|-----------------|
| 106000   | Baud rate CAN 1 |
| 106001   | Node ID CAN 1   |
| 106100   | Baud rate CAN 2 |
| 106101   | Node ID CAN 2   |

## Flash memory

| Register range   | Description       |
|------------------|-------------------|
| 107510<br>107513 | Sector statistics |
| 107510           | Available sectors |
| 107511           | Used sectors      |
| 107512           | Blocked sectors   |
| 107513           | Free sectors      |

| Register<br>range | Description                     |
|-------------------|---------------------------------|
| 107520<br>107523  | Byte statistics                 |
| 107520            | Size of the flash disk in bytes |
| 107521            | Used memory in bytes            |
| 107522            | Blocked memory in bytes         |
| 107523            | Free memory in bytes            |

## **System information**

| Register         | Description                            |
|------------------|----------------------------------------|
| 108500<br>108509 | JetVM DII version string               |
| 108510<br>108519 | Version string of the host application |
| 108520<br>108529 | File name of the host application      |
| 108530<br>108539 | OS version (string)                    |
| 108570           | CPU type                               |
| 108571           | Number of CPUs                         |
| 108573           | Physical RAM                           |
| 108574           | Free physical RAM                      |
| 108575           | Memory utilization (in %)              |
| 108581           | Screen width (in pixels)               |
| 108582           | Screen height (in pixels)              |
| 108590           | HID version                            |

### **USB flash drive**

| Register  | Description                     |
|-----------|---------------------------------|
| 109000    | Status                          |
| Bit 0 = 1 | USB flash drive is plugged      |
| Bit 1= 1  | USB flash drive is ready        |
| 109001    | Write protection                |
| 1         | Data medium is write-protected  |
| 109002    | Memory size in MByte            |
| 109003    | Free memory in MB               |
| 109004    | Memory available to users in MB |
| 109005    | Memory used in MB               |

## **General system registers**

| Register  | Description                                |
|-----------|--------------------------------------------|
| 200000    | OS version (major * 100 + minor)           |
| 200001    | Application program is running (bit 0 = 1) |
| 0/2       | Stop program                               |
| 1         | Start program                              |
| 3         | Continue program                           |
| 200008    | Error register 1 (identical with 210004)   |
| Bit 8     | Illegal jump                               |
| Bit 9     | Illegal call                               |
| Bit 10    | Illegal index                              |
| Bit 11    | Illegal opcode                             |
| Bit 12    | Division by 0                              |
| Bit 13    | Stack overflow                             |
| Bit 14    | Stack underflow                            |
| Bit 15    | Illegal stack                              |
| Bit 16    | Error when loading the application program |
| Bit 24    | Timeout - Cycle time                       |
| Bit 25    | Timeout - Task lock                        |
| Bit 31    | Unknown error                              |
| 200168    | Boot loader version (IP format)            |
| 200169    | OS version (IP format)                     |
| 201000    | Runtime register in milliseconds (rw)      |
| 201001    | Runtime register in seconds (rw)           |
| 201002    | Runtime register in register 201003        |
| 201003    | 10 ms units for register 201002 (rw)       |
| 201004    | Runtime register in milliseconds (ro)      |
| 201005    | Runtime registers in microseconds (ro)     |
| 202930    | Web status (bit-coded)                     |
| Bit 0 = 1 | FTP server available                       |
| Bit 1 = 1 | HTTP server available                      |
| Bit 2 = 1 | E-mail available                           |
| Bit 3 = 1 | Data file function available               |
| Bit 4 = 1 | Modbus/TCP has been licensed               |

| Register         | Description                                       |
|------------------|---------------------------------------------------|
| Bit 5 = 1        | Modbus/TCP available                              |
| Bit 6 = 1        | Ethernet/IP available                             |
| 202960           | Password for system command register (0x424f6f74) |
| 202961           | System command register                           |
| 202980           | Error history: Number of entries                  |
| 202981           | Error history: Index                              |
| 202982           | Error history: Entry                              |
| 203100<br>203107 | 32-bit overlaying - Flag 0 255                    |
| 203108<br>203123 | 16-bit overlaying - Flag 0 255                    |
| 203124<br>203131 | 32-bit overlaying - Flag 2048<br>2303             |
| 203132<br>203147 | 16-bit overlaying - Flag 2048<br>2303             |
| 209700           | System logger: Global enable                      |
| 209701<br>209739 | Enabling system components                        |

Jetter AG Registers - Overview | 9

## **Application program**

| Register |                                                   |
|----------|---------------------------------------------------|
| 210000   | Description Application program is running        |
| 210000   | (bit 0 = 1)                                       |
| 210001   | JetVM version                                     |
| 210004   | Error register (bit-coded)                        |
| Bit 8    | Illegal jump                                      |
| Bit 9    | Illegal call                                      |
| Bit 10   | Illegal index                                     |
| Bit 11   | Illegal opcode                                    |
| Bit 12   | Division by 0                                     |
| Bit 13   | Stack overflow                                    |
| Bit 14   | Stack underflow                                   |
| Bit 15   | Illegal stack                                     |
| Bit 16   | Error when loading the applica-                   |
|          | tion program                                      |
| Bit 24   | Timeout - Cycle time                              |
| Bit 25   | Timeout - Task lock                               |
| Bit 31   | Unknown error                                     |
| 210006   | Highest task number                               |
| 210007   | Minimum program cycle time                        |
| 210008   | Maximum program cycle time                        |
| 210009   | Current program cycle time                        |
| 210011   | Current task number                               |
| 210050   | Current program position within an execution unit |
| 210051   | ID of the execution unit being processed          |
| 210056   | Desired total cycle time in µs                    |
| 210057   | Calculated total cycle time in µs                 |
| 210058   | Maximum time slice per task in µs                 |
| 210060   | Task ID (for R210061)                             |
| 210061   | Priority for task [R210060]                       |
| 210063   | Length of scheduler table                         |
| 210064   | Index in scheduler table                          |
| 210065   | Task ID in scheduler table                        |
| 210070   | Task ID (for R210071)                             |
| 210071   | Timer number (0 31)                               |
| 210072   | Manual triggering of a timer event (bit-coded)    |

| Register         | Description                                                                                  |
|------------------|----------------------------------------------------------------------------------------------|
| 210073           | End of cyclic task (task ID)                                                                 |
| 210074           | Command for cyclic tasks                                                                     |
| 210075           | Number of timers                                                                             |
| 210076           | Timer number (for R210077)                                                                   |
| 210077           | Timer value in milliseconds                                                                  |
| 210100<br>210199 | Task state Please use the STX function TaskGetInfo() as described in the JetSym online help. |
| 210400<br>210499 | Task - Program address                                                                       |
| 210600           | Task ID of a cyclical task (for R210601)                                                     |
| 210601           | Processing time of a cyclical task in per mil figure                                         |
| 210609           | Task lock timeout in ms                                                                      |
| -1               | Monitoring disabled                                                                          |
| 210610           | Timeout (bit-coded, bit $0 \rightarrow \text{timer}$ 0 etc.)                                 |

## **Networking via JetIP**

| Register       | Description                       |
|----------------|-----------------------------------|
| TCP autoclose  | e for JetIP/TCP server            |
| 230000         | Number of open connections        |
| 230001         | Mode                              |
| 230002         | Time                              |
| Other register | s for JetIP networking            |
| 232708         | Timeout in milliseconds           |
| 232709         | Response time in milliseconds     |
| 232710         | Amount of network errors          |
| 232711         | Error code of last access         |
| 0              | No error                          |
| 1              | Timeout                           |
| 3              | Error message from remote station |
| 5              | Illegal network address           |
| 6              | Invalid amount of registers       |
| 7              | Illegal interface number          |
| 232717         | Maximum number of retries         |
| 232718         | Number of retries                 |

### Modbus/TCP

| Registers | Description                           |
|-----------|---------------------------------------|
| 272702    | Register offset                       |
| 272704    | Input offset                          |
| 272705    | Output offset                         |
| 278000    | 16-bit I/O registers overlaid by vir- |
| 278999    | tual I/Os 20001 36000                 |

## File system/data file function

| Register | Description              |
|----------|--------------------------|
| 312977   | Status of file operation |
| 312978   | Task ID                  |

## **User-programmable IP interface**

| Registers     | Description                               |
|---------------|-------------------------------------------|
| Reading out t | he connection list                        |
| 350000        | Last result (-1 = no connection selected) |
| 350001        | 1 = Client; 2 = Server                    |
| 350002        | 1 = UDP; 2 = TCP                          |
| 350003        | IP address                                |
| 350004        | Port number                               |
| 350005        | Connection state                          |
| 350006        | Number of sent bytes                      |
| 350007        | Number of received bytes                  |

## **Application registers**

| Register | Description               |
|----------|---------------------------|
| 1000000  | 32-bit integer (remanent) |
| 1005999  |                           |

## **Display**

| Register<br>range | Description                                                    |
|-------------------|----------------------------------------------------------------|
| 361000<br>361007  | Bit-coded map of input keys<br>(e.g. bit 0 =1 → key 1 pressed) |
| 361000.0          | [F1]                                                           |
| 361000.1          | [F2]                                                           |
| 361000.2          | [F3]                                                           |
| 361000.3          | [F4]                                                           |

| Register range   | Description                        |
|------------------|------------------------------------|
| 361000.4         | [POWER]                            |
| 361000.5         | [SCROLL]                           |
| 361000.6         | [ESC]                              |
| 361000.7         | [HOME]                             |
| 363000<br>363003 | Digipot                            |
| 363000           | Present count value                |
| 363001           | Digipot key                        |
| 363002           | Minimum count value                |
| 363003           | Maximum count value                |
| 364000<br>364001 | Illumination                       |
| 364000           | Backlighting                       |
| 364001           | Night-lighting of keys             |
| 365100           | Visualization                      |
| 365100           | Language selection according to ID |

## Special flags for networks

| Register | Description                 |
|----------|-----------------------------|
| 2075     | Error with JetIP networking |

## **Special flags - Interface monitoring**

| Flag | Description              |
|------|--------------------------|
| 2088 | OS flag – JetIP          |
| 2089 | User flag – JetIP        |
| 2090 | OS flag - SER            |
| 2091 | User flag - SER          |
| 2098 | OS flag - Debug server   |
| 2099 | User flag - Debug server |

Jetter AG Registers - Overview | 9

## 32 combined flags

| Registers | Description |
|-----------|-------------|
| 203100    | 0 31        |
| 203101    | 32 63       |
| 203102    | 64 95       |
| 203103    | 96 127      |
| 203104    | 128 159     |
| 203105    | 160 191     |
| 203106    | 192 223     |
| 203107    | 224 255     |

## 16 combined flags

| Registers | Description |
|-----------|-------------|
| 203108    | 0 15        |
| 203109    | 16 31       |
| 203110    | 32 47       |
| 203111    | 48 63       |
| 203112    | 64 79       |
| 203113    | 80 95       |
| 203114    | 96 111      |
| 203115    | 112 127     |
| 203116    | 128 143     |
| 203117    | 144 159     |
| 203118    | 160 175     |
| 203119    | 176 191     |
| 203120    | 192 207     |
| 203121    | 208 223     |
| 203122    | 224 239     |
| 203123    | 240 255     |

## 32 combined special flags

| Registers | Description |
|-----------|-------------|
| 203124    | 2048 2079   |
| 203125    | 2080 2111   |
| 203126    | 2112 2143   |
| 203127    | 2144 2175   |
| 203128    | 2176 2207   |
| 203129    | 2208 2239   |
| 203130    | 2240 2271   |
| 203131    | 2272 2303   |

## 16 combined special flags

| Registers | Description |
|-----------|-------------|
| 203132    | 2048 2063   |
| 203133    | 2064 2079   |
| 203134    | 2080 2095   |
| 203135    | 2096 2111   |
| 203136    | 2112 2127   |
| 203137    | 2128 2143   |
| 203138    | 2144 2159   |
| 203139    | 2160 2175   |
| 203140    | 2176 2191   |
| 203141    | 2192 2207   |
| 203142    | 2208 2223   |
| 203143    | 2224 2239   |
| 203144    | 2240 2255   |
| 203145    | 2256 2271   |
| 203146    | 2272 2287   |
| 203147    | 2288 2303   |

# **Application registers with overlaid flags**

| Registers | Description |
|-----------|-------------|
| 1000000   | 256 287     |
| 1000001   | 288 319     |
| 1000002   | 320 351     |
| 1000003   | 352 383     |
| 1000004   | 384 415     |
| 1000005   | 416 447     |
| 1000006   | 448 479     |
| 1000007   | 480 511     |
| 1000008   | 512 543     |
| 1000009   | 544 575     |
| 1000010   | 576 607     |
| 1000011   | 608 639     |
| 1000012   | 640 671     |
| 1000013   | 672 703     |
| 1000014   | 704 735     |
| 1000015   | 736 767     |
| 1000016   | 768 799     |
| 1000017   | 800 831     |

| Pogietore | Description |
|-----------|-------------|
| Registers | Description |
| 1000018   | 832 863     |
| 1000019   | 864 895     |
| 1000020   | 896 927     |
| 1000021   | 928 959     |
| 1000022   | 960 991     |
| 1000023   | 992 1023    |
| 1000024   | 1024 1055   |
| 1000025   | 1056 1087   |
| 1000026   | 1088 1119   |
| 1000027   | 1120 1151   |
| 1000028   | 1152 1183   |
| 1000029   | 1184 1215   |
| 1000030   | 1216 1247   |
| 1000031   | 1248 1279   |
| 1000032   | 1280 1311   |
| 1000033   | 1312 1343   |
| 1000034   | 1344 1375   |
| 1000035   | 1376 1407   |
| 1000036   | 1408 1439   |
| 1000037   | 1440 1471   |
| 1000038   | 1472 1503   |
| 1000039   | 1504 1535   |
| 1000040   | 1536 1567   |
| 1000041   | 1568 1599   |
| 1000042   | 1600 1631   |
| 1000043   | 1632 1663   |
| 1000044   | 1664 1695   |
| 1000045   | 1696 1727   |
| 1000046   | 1728 1759   |
| 1000047   | 1760 1791   |
| 1000048   | 1792 1823   |
| 1000049   | 1824 1855   |
| 1000050   | 1856 1887   |
| 1000051   | 1888 1919   |
| 1000052   | 1920 1951   |
| 1000053   | 1952 1983   |
| 1000054   | 1984 2015   |
| 1000055   | 2016 2047   |

Jetter AG Maintenance | 10

## 10 Maintenance

This device is maintenance-free.

Therefore, for the operation of the device no inspection or maintenance is required.

### 10.1 Repairs

Defective components could cause dangerous malfunctions and could compromise safety.

Only the manufacturer is allowed to repair the device.

It is forbidden to open the device.

Modifications to the device

Modifications and alterations to the device and its functions are not allowed. In the case of modifications to the device, any liability is excluded.

The original parts are specifically designed for the device. Parts and equipment from other manufacturers must, therefore, not be used.

Any liability for any damages resulting from the use of non-original parts and equipment is excluded.

### 10.2 Return and disposal

How to dispose of waste equipment

Return your Jetter AG product to us for proper disposal. Visit our <u>homepage</u> for detailed information and to download the required Returns form.

Meaning of the WEEE icon

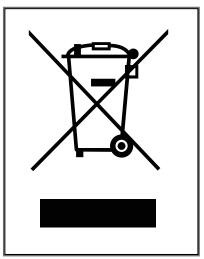

Fig. 17: WEEE icon - crossed-out trash can

Applicable local environmental directives and regulations must be complied with. The product is waste electronic equipment and must be disposed of by a certified waste management facility. Do not dispose of the product with normal household waste

Personal data

Customers are responsible for deleting personal data from waste equipment prior to its disposal.

Jetter AG Maintenance | 10

### 10.3 Storage and shipment

**Storage** 

Shipment and packaging

When storing the device observe the environmental conditions given in chapter "Technical specifications".

The device contains electrostatically sensitive components which can be damaged if not handled properly. Damages to the device may impair its reliability.

To protect the device from impact or shock, it must be shipped in its original packaging, or in an appropriate protective ESD packaging.

In case of damaged packaging inspect the device for any visible damage, and inform your freight forwarder and the Jetter AG of the damage caused during shipment. If the device is damaged or has been dropped, it is strictly forbidden to use it.

Jetter AG Service | 11

## 11 Service

### 11.1 Customer service

Should you have any questions, suggestions, or problems, please don't hesitate to contact our service representatives. To contact them, please call our technical hotline or use the contact form on our homepage:

Technical hotline | Jetter - We automate your success.

You are also welcome to send an e-mail to our technical hotline:

hotline@jetter.de

Please supply the following information when contacting our technical hotline:

- Hardware revision and serial number
   For the hardware revision and serial number of your product, please refer to the nameplate.
- OS version
   To determine the operating system version, use the functions of the development environment.

# 12 Spare parts and accessories

### **NOTICE**

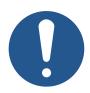

Inadequate accessories might cause damage to the product

Parts and equipment from other manufacturers might impede the function of the device and cause damage to the product.

Only use accessories recommended by Jetter AG.

### 12.1 Accessories

### (i) INFO

### Ordering accessories

The accessories are not part of the scope of delivery. Suitable accessories can be obtained from Jetter AG.

| Accessories                                                                                                    | Item number |
|----------------------------------------------------------------------------------------------------|-------------|
| Mounting kit for JVM-104-O16 in flush-mount housing consisting of mounting bracket and fixing screws                             | 10001371    |
| Connector set consisting of Deutsch housing, crimp contacts (female)                                                             | 10001264    |
| Connecting cable consisting of Deutsch housing, pre-assembled and tested with 1.5 m open stranded wire                           | 60878741    |
| Connecting cable consisting of Deutsch housing, assembled and tested with 0.5 m open wire, Sub-D for CAN and power plug & switch | 60878737    |
| Interconnecting programming cable consisting of Deutsch housing on both sides, assembled and tested, CAN1 brought out to Sub-D   | 60882076    |
| Built-in USB socket for wiring harness with connection strands and solder butt connector                                         | 10001626    |

Jetter AG List of figures

# List of figures

| Fig. 1  | Design                                           | 9  |
|---------|--------------------------------------------------|----|
| Fig. 2  | Nameplate                                        | 10 |
| Fig. 3  | Dimensions in mm                                 | 11 |
| Fig. 4  | Space requirements for installation work (in mm) | 17 |
| Fig. 5  | Mounting surface dimensions in mm                | 18 |
| Fig. 6  | Installation drawing                             | 19 |
| Fig. 7  | Mounted HMI – top view                           | 20 |
| Fig. 8  | Installing the strain relief                     | 20 |
| Fig. 9  | Deutsch connector, 12 pins                       | 22 |
| Fig. 10 | M12 plug, 4-pin                                  | 22 |
| Fig. 11 | Web interface access                             | 27 |
| Fig. 12 | Proxy settings on the Web interface              | 28 |
| Fig. 13 | Web interface update                             | 28 |
| Fig. 14 | Directory \App                                   | 29 |
| Fig. 15 | bootupscreen.bmp file in the \System directory   | 31 |
| Fig. 16 | Block Diagram - Serial Interface                 | 39 |
| Fia. 17 | WEEE icon – crossed-out trash can                | 72 |

## List of tables

| Tab. 1  | Mechanical specifications                                          |
|---------|--------------------------------------------------------------------|
| Tab. 2  | Power supply VBAT_ECU                                              |
| Tab. 3  | CAN interfaces                                                     |
| Tab. 4  | Specification - CAN bus cable                                      |
| Tab. 5  | Cable lengths                                                      |
| Tab. 6  | USB port                                                           |
| Tab. 7  | Ethernet interface specification                                   |
| Tab. 8  | RS-232 interface specification                                     |
| Tab. 9  | Environmental conditions                                           |
| Tab. 10 | Technical data – display                                           |
| Tab. 11 | Acoustic signal generator                                          |
| Tab. 12 | 2 Pulses ISO 7637-2                                                |
| Tab. 13 | 3 Irradiation ISO 11452                                            |
| Tab. 14 | ESD EN 61000-4-2                                                   |
| Tab. 15 | 5 Unsuitable installation locations                                |
| Tab. 16 | S JetEasyDownload Parameters                                       |
| Tab. 17 | 7 Abbreviations                                                    |
| Tab. 18 | 3 Module register properties                                       |
| Tab. 19 | Numerical formats                                                  |
| Tab. 20 | ) JetSym sample programs                                           |
| Tab. 21 | Supported STX functions                                            |
| Tab. 22 | 2 Elements of the serial interface                                 |
| Tab. 23 | Register numbers of the serial interface                           |
| Tab. 24 | Protocol                                                           |
| Tab. 25 | 5 Baud rate                                                        |
| Tab. 26 | Number of data bits per character                                  |
| Tab. 27 | 7 Stop bits                                                        |
| Tab. 28 | Parity                                                             |
| Tab. 29 | Activating the serial interface                                    |
| Tab. 30 | Sending buffer                                                     |
| Tab. 31 | Sending buffer filling level                                       |
| Tab. 32 | Receive buffer, 8 bits (without deleting the character on reading) |
| Tab. 33 | Receive buffer, 8 bits (with deleting the character on reading)    |
| Tab. 34 | Receive buffer filling level                                       |
| Tab. 35 | Receive buffer, 16-bit, little endian                              |
| Tab. 36 | Receive buffer; 16-bit; big endian                                 |
| Tab. 37 | Receive buffer, <b>32-bit, little endian</b>                       |

Jetter AG List of tables

| Tab. 38 Re   | eceive buffer; <b>32-bit; big endian</b> | 47 |
|--------------|------------------------------------------|----|
| Tab. 39 Err  | ror counter                              | 47 |
| Tab. 40 Inp  | out key registers                        | 54 |
| Tab. 41 Virt | tual key codes                           | 55 |
| Tab. 42 Re   | elevant directories                      | 60 |

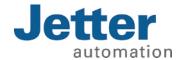

Jetter AG Graeterstrasse 2 71642 Ludwigsburg www.jetter.de

E-mail info@jetter.de Phone +49 7141 2550-0